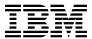

# Program Directory for IBM Application Support Facility for z/OS

V3.3.0

Program Number 5655-002

FMID HSF1300

for Use with OS/390 V2.10 z/OS V1.4

Document Date: February 2006

GI19-0020-02

| Note!                                                                                                    |
|----------------------------------------------------------------------------------------------------|
| Before using this information and the product it supports, be sure to read the general information under Appendix G, "Notices" on page 98.                                                                                                    |
|                                                                                                    |
|                                                                                                    |
|                                                                                                    |
|                                                                                                    |
|                                                                                                    |
|                                                                                                    |
|                                                                                                    |
|                                                                                                    |
|                                                                                                    |
|                                                                                                    |
|                                                                                                    |
|                                                                                                    |
|                                                                                                    |
|                                                                                                    |
|                                                                                                    |
|                                                                                                    |
|                                                                                                    |
|                                                                                                    |
|                                                                                                    |
|                                                                                                    |
|                                                                                                    |
|                                                                                                    |
|                                                                                                    |
|                                                                                                    |
|                                                                                                    |
|                                                                                                    |
|                                                                                                    |
|                                                                                                    |
|                                                                                                    |
|                                                                                                    |
|                                                                                                    |
| A form for reader's comments appears at the back of this publication. When you send information to IBM, you grant IBM a nonexclusive right to use or distribute the information in any way it believes appropriate without incurring any obligation to you.                            |
| © Copyright International Business Machines Corporation 2003, 2006. All rights reserved.  Note to U.S. Government Users — Documentation related to restricted rights — Use, duplication or disclosure is subject to restrictions set forth in GSA ADP Schedule Contract with IBM Corp. |

# Contents

|            | Introduction                                  |        |
|------------|-----------------------------------------------|--------|
|            | ASF FMIDs                                     |        |
| 2.0        | Program Materials                             | <br>3  |
| 2.1        | Basic Machine-Readable Material               | <br>3  |
| 2.2        | Optional Machine-Readable Material            | <br>5  |
| 2.3        | Program Publications                          | <br>6  |
|            | 3.1 Basic Program Publications                | 6      |
| 2          | 3.2 Optional Program Publications             | <br>7  |
|            | Program Source Materials                      | 7      |
| 2.5        | Publications Useful During Installation       | <br>8  |
| 3.0        | Program Support                               | ç      |
|            | Program Services                              |        |
|            | Preventive Service Planning                   |        |
|            | Statement of Support Procedures               |        |
| <i>1</i> ∩ | Program and Service Level Information         | 10     |
|            | Program Level Information                     |        |
|            | Service Level Information                     |        |
| 4.2        | Service Level Information                     | <br>12 |
|            | Installation Requirements and Considerations  |        |
|            | Driving System Requirements                   |        |
|            | 1.1 Machine Requirements                      |        |
|            | 1.2 Programming Requirements                  |        |
|            | Target System Requirements                    |        |
|            | 2.1 Machine Requirements                      |        |
| 5          | 2.2 Programming Requirements                  |        |
|            | 5.2.2.1 Installation Requisites               |        |
|            | 5.2.2.2 Operational Requisites                |        |
|            | 5.2.2.3 Toleration/Coexistence Requisites     |        |
|            | 5.2.2.4 Incompatibility (Negative) Requisites |        |
|            | 2.3 DASD Storage Requirements                 |        |
|            | FMIDs Deleted                                 |        |
| 5.4        | Special Considerations                        | <br>20 |
| 6.0        | Installation Instructions                     | <br>21 |
|            | Installing ASF                                |        |
|            | 1.1 SMP/E Considerations for Installing ASF   |        |
|            | 1.2 SMP/E Options Subentry Values             |        |
|            | 1.3 SMP/E CALLLIBS Processing                 | 22     |

| 6.1.4 Sample Jobs                                             | 22 |
|---------------------------------------------------------------|----|
| 6.1.5 Perform SMP/E RECEIVE                                   | 24 |
| 6.1.6 Allocate SMP/E Target and Distribution Libraries        | 25 |
| 6.1.7 Allocate HFS paths                                      |    |
| 6.1.8 Create DDDEF Entries                                    | 26 |
| 6.1.9 Perform SMP/E APPLY                                     | 26 |
| 6.1.10 Perform SMP/E ACCEPT                                   | 28 |
| 6.1.11 Cleaning Up Obsolete Data Sets, Paths, and DDDEFs      | 28 |
| 6.2 Activating the ASF-feature Document Connect for ASF       |    |
|                                                               |    |
| Appendix A. Post Installation instructions                    |    |
| A.1 General remarks to installation of ASF                    |    |
| A.2 The ASF post installation process                         |    |
| A.3 PHASE 0: Preparation of the installation                  |    |
| A.4 PHASE 2: Product follow-on installation instructions      | 33 |
| A.5 PHASE 3: Setup for Document Connect for ASF               |    |
| A.6 PHASE 4: Installation Verification                        |    |
| A.6.1 Verify installation of ASF - Host Functions             |    |
| A.6.1.1 Verify Base functions (IMS and CICS)                  | 37 |
| A.6.1.2 Verify Document Composition functions                 | 37 |
| A.6.1.3 Verify installation of a national language            | 38 |
| A.6.2 Verify installation of feature Document Connect for ASF | 40 |
| A.6.2.1 Verify Login Function                                 | 40 |
| A.6.2.2 Verify Document Composition functions                 | 40 |
| A.7 Takeover of vital ASF databases from V3R2 to V3R3         | 42 |
| A.7.1 Takeover of the GIL                                     | 42 |
| A.7.1.1 Using DLI and VSAM                                    | 42 |
| A.7.1.2 Takeover of GIL data when using DB2                   | 43 |
| A.7.2 Takeover/Migration of the SLL                           |    |
| A.7.2.1 Migrating the SLL when using DLI and VSAM             |    |
| A.7.2.2 Migrating the SLL in the CICS environment             | 44 |
| A.7.2.3 Migrating the SLL in the IMS environment              |    |
| A.7.2.4 Takeover of SLL data when using DB2                   |    |
| A.7.3 Takeover of the UPL                                     |    |
| A.8 How to fill the installation worksheet                    |    |
| A.9 Description of the parameters in parameter file FSNASPA0  |    |
| A.9.1 Installation part generation parameters                 |    |
| A.9.2 JOB-specific parameters                                 |    |
| A.9.3 Global parameters                                       |    |
| A.9.4 LE/370-specific information                             |    |
| A.9.5 CICS-specific parameters                                |    |
| A.9.5.1 CICS global parameters                                |    |
| A.9.5.2 CICS VSAM cluster definitions                         |    |
| A.9.6 IMS-specific parameters                                 |    |
| A.9.6.1 IMS global parameters                                 |    |
| A.9.6.2 IMS VSAM cluster definitions                          |    |
| 7.3.0.2 HVIO VOAIVI CIUSICI UCIIIIIIUUIS                      | U  |

|                               | ument Composition related parameters                                     |
|-------------------------------|--------------------------------------------------------------------------|
|                               | onal language support-specific parameters                                |
|                               | -specific parameters                                                     |
| A.10 Descrip                  | tion of the parameters in parameter file FSNENVxx                        |
| A.10.1 DB                     | 2 environment-specific parameters                                        |
| A.10.1.1                      | DB2 environment-specific global parameters                               |
|                               | DB2 environment-specific parameters for GIL                              |
|                               | DB2 environment-specific parameters for CLL                              |
|                               | DB2 environment-specific parameters for SLL                              |
|                               | DB2 environment-specific parameters for Tables for continuous formatting |
| Appendix B.                   | Exits and their compile/link jobs                                        |
| Appendix C.                   | Batch programs and their execution jobs                                  |
| Appendix D.                   | Programs and transaction codes                                           |
|                               |                                                                          |
| Appendix E.                   | Sample programs and their compile/link jobs                              |
| Appendix F.                   | Installation worksheet                                                   |
| F.1.1 Glob                    | al generation parameters                                                 |
| F.1.2 JOB                     | specific parameters                                                      |
| F.1.3 Glob                    | al parameters                                                            |
|                               | 70-specific information                                                  |
|                               | S-specific parameters                                                    |
|                               | specific parameters                                                      |
|                               | iment Composition specific parameters                                    |
|                               | onal language support-specific parameters                                |
|                               | specific information                                                     |
|                               | 2 environment-specific parameters                                        |
| 1.1.10 00                     |                                                                          |
| Appendix G.                   | Notices                                                                  |
| G.1 Tradema                   | rks                                                                      |
|                               |                                                                          |
| Decide Ass                    | nments                                                                   |
| Reader's Cor                  |                                                                          |
| Reader's Cor                  |                                                                          |
| Reader's Cor                  |                                                                          |
| Reader's Cor                  |                                                                          |
|                               |                                                                          |
| Reader's Cor<br>Figures       |                                                                          |
|                               |                                                                          |
| Figures                       | aterial: Program Tape                                                    |
| Figures  1. Basic Market      |                                                                          |
| Figures  1. Basic Mac Program | <del>-</del>                                                             |

| 5.  | Optional Material File Content for feature number 5050 | 6  |
|-----|--------------------------------------------------------|----|
| 6.  | Basic Material: Unlicensed Publications                |    |
| 7.  | Optional Material: Licensed Publications               |    |
| 8.  | Publications Useful During Installation                | 8  |
| 9.  | PSP Upgrade and Subset ID                              | 9  |
| 10. | Component IDs                                          | 10 |
| 11. | Driving System Software Requirements                   | 13 |
| 12. | Mandatory Installation Requisites                      | 14 |
| 13. | Mandatory Operational Requisites                       | 15 |
| 14. | Conditional Operational Requisites                     | 15 |
| 15. | Total DASD Space Required by ASF                       | 16 |
| 16. | Storage Requirements for ASF Target Libraries          | 18 |
| 17. | ASF HFS paths for FMIDs JSF1310 through JSF1312        | 18 |
| 18. | ASF HFS paths for FMID JSF1330                         | 19 |
| 19. | Storage Requirements for ASF Distribution Libraries    | 19 |
| 20. | Storage Requirements for ASF Non-SMP/E Data Sets       |    |
| 21. | SMP/E Options Subentry Values                          |    |
| 22. | Sample Installation Jobs                               |    |
| 23. | Installable parts and FMIDs                            | 33 |
| 24. | List of exits supported by ASF                         | 80 |
| 25. | Batch programs and their execution jobs                | 81 |
| 26. | Online Transaction Codes and Programs (IMS and CICS)   | 83 |
| 27. | Sample programs and their compile/link jobs            | 86 |
| 28. | Sample programs for batch Document Composition         | 86 |
| 29. | Global generation parameters                           |    |
| 30. | JOB-specific parameters                                |    |
| 31. | Global parameters                                      |    |
| 32. | LE/370-specific parameters                             |    |
| 33. | CICS global parameters                                 |    |
| 34. | CICS VSAM cluster definitions (no. of cylinders)       |    |
| 35. | IMS global parameters                                  |    |
| 36. | IMS VSAM cluster definitions (no. of cylinders)        |    |
| 37. | Document Composition parameters                        |    |
| 38. | Language-specific parameters                           | 94 |
| 39. | DB2-specific parameters                                |    |
| 40. | DB2 environment FSNE0001 - global parameters           | 96 |

# 1.0 Introduction

This Program Directory is intended for the system programmer responsible for program installation and maintenance. It contains information concerning the material and procedures associated with the installation of IBM Application Support Facility for z/OS. This publication refers to IBM Application Support Facility for z/OS as ASF.

The Program Directory contains the following sections:

- 2.0, "Program Materials" on page 3 identifies the basic and optional program materials and documentation for ASF.
- 3.0, "Program Support" on page 9 describes the IBM support available for ASF.
- 4.0, "Program and Service Level Information" on page 12 lists the APARs (program level) and PTFs (service level) incorporated into ASF.
- 5.0, "Installation Requirements and Considerations" on page 13 identifies the resources and considerations required for installing and using ASF.
- 6.0, "Installation Instructions" on page 21 provides detailed installation instructions for ASF. It also describes the procedures for activating the functions of ASF, or refers to appropriate publications.

Before installing ASF, read the *CBPDO Memo To Users* and the *CBPDO Memo To Users Extension* that were supplied with this program in softcopy form as well as this Program Directory and then keep them for future reference. Section 3.2, "Preventive Service Planning" on page 9 tells you how to find any updates to the information and procedures in this Program Directory.

ASF is supplied in a Custom-Built Product Delivery Offering (CBPDO, 5751-CS3). The Program Directory is provided in softcopy form on the CBPDO tape which is identical to the hardcopy form provided with your order. Your CBPDO contains a softcopy preventive service planning (PSP) upgrade for this product. All service and HOLDDATA for ASF are included on the CBPDO tape.

Do not use this Program Directory if you are installing ASF with a SystemPac or ServerPac. When using these offerings, use the jobs and documentation supplied with the offering. This documentation may point you to specific sections of the Program Directory as required.

# 1.1 ASF Description

Application Support Facility allows users to create documents based on pre-defined templates, text, and data. The definition of the document layout and formatting are done using IBM Document Composition Facility.

Application Support Facility for z/OS V3R3 offers improved document creation functions to V3R2 customers. This new release combines the V3R2 base function with its Document Composition feature and provides enhancements for administrators.

Additionally, the new Document Connect for Application Support Facility feature (Document Connect for ASF) provides a Web client for users of the document composition function. This allows you to move some or all of your users off a 3270 user interface towards a solution not necessarily requiring DCF skills when writing documents.

For your Application Support Facility administrators, the resources for document composition remain unchanged, thus protecting your investment.

Together, Application Support Facility for z/OS V3R3 and Document Connect for ASF dramatically improve the user experience while continuing to use the back-end solution you have today.

For more information, visit: http://www.ibm.com/software/applications/office/asf

#### 1.2 ASF FMIDs

ASF consists of the following FMIDs:

HSF1300

JSF1303

JSF1304

JSF1305

JSF1306

JSF1307

JSF1310

JSF1311

JSF1312

JSF1313

JSF1314

JSF1315

JSF1316

JSF1317

JSF1318

JSF1319

JSF1320

JSF1330

# 2.0 Program Materials

An IBM program is identified by a program number. The program number for ASF is 5655-002.

Basic Machine-Readable Materials are materials that are supplied under the base license and feature numbers, and are required for the use of the product. Optional Machine-Readable Materials are orderable under separate feature numbers, and are not required for the product to function.

The program announcement material describes the features supported by ASF. Ask your IBM representative for this information if you have not already received a copy.

#### 2.1 Basic Machine-Readable Material

The distribution medium for this program is magnetic tape or downloadable files. It is installed using SMP/E, and is in SMP/E RELFILE format. See 6.0, "Installation Instructions" on page 21 for more information about how to install the program.

Information about the physical tape for the Basic Machine-Readable Materials for ASF can be found in the CBPDO Memo To Users Extension.

Figure 1 describes the physical tape.

#### - NOTE! -

If ASF was shipped to you in a CBPDO, you will need to reference the CBPDO Memo To Users Extension for the physical tape layout of the Basic Machine-Readable Materials.

Figure 2 on page 4 describes the file content.

| Figure 1     | Figure 1 (Page 1 of 2). Basic Material: Program Tape |                    |                 |        |  |  |  |  |
|--------------|------------------------------------------------------|--------------------|-----------------|--------|--|--|--|--|
| Medium       | Feature<br>Number                                    | Physical<br>Volume | External Label  | VOLSER |  |  |  |  |
| 3480<br>cart | 5832                                                 | 1                  | ASF             | SF1300 |  |  |  |  |
| 3480<br>cart | 5832                                                 | 1                  | ASFV3R03 German | SF1300 |  |  |  |  |
| 3480<br>cart | 5832                                                 | 1                  | ASFV3R03 French | SF1300 |  |  |  |  |
| 3480<br>cart | 5832                                                 | 1                  | ASFV3R03 Dutch  | SF1300 |  |  |  |  |

| Figure 1 (Page 2 of 2). Basic Material: Program Tape |                   |                    |                  |        |  |  |  |  |
|------------------------------------------------------|-------------------|--------------------|------------------|--------|--|--|--|--|
| Medium                                               | Feature<br>Number | Physical<br>Volume | External Label   | VOLSER |  |  |  |  |
| 3480<br>cart                                         | 5832              | 1                  | ASFV3R03 Spanish | SF1300 |  |  |  |  |
| 3480<br>cart                                         | 5832              | 1                  | ASFV3R03 Danish  | SF1300 |  |  |  |  |

Figure 2 describes the program file content for ASF.

#### Notes:

- 1. The data set attributes in this table should be used in the JCL of jobs reading the data sets, but since the data sets are in IEBCOPY unloaded format, their actual attributes may be different.
- 2. If any RELFILEs are identified as PDSEs, ensure that SMPTLIB data sets are allocated as PDSEs.

| Figure | Figure 2 (Page 1 of 2). Program File Content |                                                         |                                      |  |  |  |  |
|--------|----------------------------------------------|---------------------------------------------------------|--------------------------------------|--|--|--|--|
| File   | Name                                         | DLIB                                                    | BLK<br>SIZE                          |  |  |  |  |
| 1      | SMPMCS                                       |                                                         | 6400                                 |  |  |  |  |
| 2      | IBM.HSF1300.F1                               | JCLIN                                                   | 8800                                 |  |  |  |  |
| 3      | IBM.HSF1300.F2                               | AFSNDBRM<br>AFSNDCF<br>AFSNMAC0<br>AFSNSRC0<br>AFSNSUP0 | 8800<br>8800<br>8800<br>8800<br>8800 |  |  |  |  |
| 4      | IBM.HSF1300.F3                               | AFSNDAT0                                                | 8192                                 |  |  |  |  |
| 5      | IBM.HSF1300.F4                               | AFSNMOD0<br>AFSNSTUB                                    | 6144<br>6144                         |  |  |  |  |
| 6      | IBM.JSF1303.F1                               | JCLIN                                                   | 8800                                 |  |  |  |  |
| 7      | IBM.JSF1303.F2                               | AFSNSRC0                                                | 8800                                 |  |  |  |  |
| 8      | IBM.JSF1303.F3                               | AFSNDAT0                                                | 8192                                 |  |  |  |  |
| 9      | IBM.JSF1303.F4                               | AFSNMOD0                                                | 6144                                 |  |  |  |  |
| 10     | IBM.JSF1304.F1                               | JCLIN                                                   | 8800                                 |  |  |  |  |
| 11     | IBM.JSF1304.F2                               | AFSNSRC0                                                | 8800                                 |  |  |  |  |
| 12     | IBM.JSF1304.F3                               | AFSNDAT0                                                | 8192                                 |  |  |  |  |
| 13     | IBM.JSF1304.F4                               | AFSNMOD0                                                | 6144                                 |  |  |  |  |
| 14     | IBM.JSF1305.F1                               | JCLIN                                                   | 8800                                 |  |  |  |  |
| 15     | IBM.JSF1305.F2                               | AFSNSRC0                                                | 8800                                 |  |  |  |  |

| Figure | Figure 2 (Page 2 of 2). Program File Content |          |             |  |  |  |  |
|--------|----------------------------------------------|----------|-------------|--|--|--|--|
| File   | Name                                         | DLIB     | BLK<br>SIZE |  |  |  |  |
| 16     | IBM.JSF1305.F3                               | AFSNDAT0 | 8192        |  |  |  |  |
| 17     | IBM.JSF1305.F4                               | AFSNMOD0 | 6144        |  |  |  |  |
| 18     | IBM.JSF1306.F1                               | JCLIN    | 8800        |  |  |  |  |
| 19     | IBM.JSF1306.F2                               | AFSNSRC0 | 8800        |  |  |  |  |
| 20     | IBM.JSF1306.F3                               | AFSNDAT0 | 8192        |  |  |  |  |
| 21     | IBM.JSF1306.F4                               | AFSNMOD0 | 6144        |  |  |  |  |
| 22     | IBM.JSF1307.F1                               | JCLIN    | 8800        |  |  |  |  |
| 23     | IBM.JSF1307.F2                               | AFSNSRC0 | 8800        |  |  |  |  |
| 24     | IBM.JSF1307.F3                               | AFSNDAT0 | 8192        |  |  |  |  |
| 25     | IBM.JSF1307.F4                               | AFSNMOD0 | 6144        |  |  |  |  |

# 2.2 Optional Machine-Readable Material

The distribution medium for this program is magnetic tape or downloadable files.

Figure 3 describes the physical tapes. Figure 4 and Figure 5 on page 6 describe the file content.

| Figure 3.    | Figure 3. Optional Material |                    |                          |                   |        |  |  |  |  |
|--------------|-----------------------------|--------------------|--------------------------|-------------------|--------|--|--|--|--|
| Medium       | Feature<br>Number           | Physical<br>Volume | External Label           | Unload<br>Utility | VOLSER |  |  |  |  |
| 3480<br>cart | 5842                        | 1                  | Document Connect for ASF | IEBCOPY           | SF1310 |  |  |  |  |
| 3480<br>cart | 5050                        | 1                  | Document Connect for ASF | IEBCOPY           | SF1330 |  |  |  |  |

| Figure 4 (Page 1 of 2). Optional Material File Content for feature number 5842 |     |       |       |             |
|--------------------------------------------------------------------------------|-----|-------|-------|-------------|
| Name                                                                           | ORG | RECFM | LRECL | BLK<br>SIZE |
| SMPMCS                                                                         | SEQ | FB    | 80    | 6400        |
| IBM.JSF1310.F1                                                                 | PDS | VB    | 255   | 8800        |
| IBM.JSF1311.F1                                                                 | PDS | VB    | 255   | 8800        |
| IBM.JSF1312.F1                                                                 | PDS | VB    | 255   | 8800        |
| IBM.JSF1313.F1                                                                 | PDS | VB    | 255   | 8800        |

| Figure 4 (Page 2 of 2). Optional Material File Content for feature number 5842 |     |       |       |             |
|--------------------------------------------------------------------------------|-----|-------|-------|-------------|
| Name                                                                           | ORG | RECFM | LRECL | BLK<br>SIZE |
| IBM.JSF1314.F1                                                                 | PDS | VB    | 255   | 8800        |
| IBM.JSF1315.F1                                                                 | PDS | VB    | 255   | 8800        |
| IBM.JSF1316.F1                                                                 | PDS | VB    | 255   | 8800        |
| IBM.JSF1317.F1                                                                 | PDS | VB    | 255   | 8800        |
| IBM.JSF1318.F1                                                                 | PDS | VB    | 255   | 8800        |
| IBM.JSF1319.F1                                                                 | PDS | VB    | 255   | 8800        |
| IBM.JSF1320.F1                                                                 | PDS | VB    | 255   | 8800        |

| Figure 5. Optional Material File Content for feature number 5050 |     |       |       |             |
|------------------------------------------------------------------|-----|-------|-------|-------------|
| Name                                                             | ORG | RECFM | LRECL | BLK<br>SIZE |
| SMPMCS                                                           | SEQ | FB    | 80    | 6400        |
| IBM.JSF1330.F1                                                   | PDS | VB    | 255   | 8800        |
| IBM.JSF1330.F2                                                   | PDS | FB    | 80    | 8800        |

# 2.3 Program Publications

The following sections identify the basic and optional publications for ASF.

# 2.3.1 Basic Program Publications

Figure 6 identifies the basic unlicensed program publications for ASF. These publications are available as softcopy only and can be downloaded either from the tape or from Web page http://www.ibm.com/software/applications/office/asf/library.html

| Figure 6 (Page 1 of 2). Basic Material: Unlicensed Publications                          |                |
|------------------------------------------------------------------------------------------|----------------|
| Publication Title                                                                        | Form<br>Number |
| IBM Application Support Facility Version 3 Release 3, Licenced Program Specifications    | GH12-6738      |
| IBM Application Support Facility Version 3 Release 3, Administration Guide               | SH12-6734      |
| IBM Application Support Facility Version 3 Release 3, Application Programming Interfaces | SH12-6735      |
| IBM Application Support Facility Version 3 Release 3, Diagnosis Guide                    | SH12-6739      |
| IBM Application Support Facility Version 3 Release 3, Administration Guide - German      | SH12-3033      |

| Figure 6 (Page 2 of 2). Basic Material: Unlicensed Publications                      |                |
|--------------------------------------------------------------------------------------|----------------|
| Publication Title                                                                    | Form<br>Number |
| IBM Application Support Facility Version 3 Release 3, Administration Guide - Spanish | SC10-9324      |
| IBM Application Support Facility Version 3 Release 3, Administration Guide - Dutch   | SH14-5210      |

**Note:** The Unlicensed Publications mentioned in the table above will be shipped on the program tape as Book-files and PDF-files in library AFSNDATO. The Program Directory will be shipped as PDF-file only.

The following list contains a reference of the members in AFSNDAT0 to the specific publications.

**FSNABENU** Administration Guide (Book) **FSNAPENU** Administration Guide (PDF) **FSNDBENU** Diagnosis Guide (Book) **FSNDPENU** Diagnosis Guide (PDF) API-Guide (Book) **FSNQBENU** API Guide (PDF) **FSNQPENU** Licensed Program Specifications (PDF) **FSNLPENU FSNPPDIR** Program Directory (PDF) Administration Guide (Book) **FSNABDEU FSNAPDEU** Administration Guide (PDF) **FSNABESP** Administration Guide (Book) **FSNAPESP** Administration Guide (PDF) **FSNABNLD** Administration Guide (Book) **FSNAPNLD** Administration Guide (PDF)

For detailed instructions how to install and configure ASF-feature *Document Connect for ASF (DC4ASF)* visit the following web site:

http://www-306.ibm.com/software/applications/office/asf

/installinfo.html

Refer to the version of document "Installing DC4ASF" matching your environment.

# 2.3.2 Optional Program Publications

| Figure 7. Optional Material: Licensed Publications |                |                   |
|----------------------------------------------------|----------------|-------------------|
| Publication Title                                  | Form<br>Number | Feature<br>Number |
| IBM Transaction Processing and Data Collection Kit | SK2T-0730-33   | 7003              |

# 2.4 Program Source Materials

No program source materials or viewable program listings are provided for ASF.

# 2.5 Publications Useful During Installation

The publications listed in Figure 8 on page 8 may be useful during the installation of ASF. To order copies, contact your IBM representative or visit the IBM Publications Center on the World Wide Web at: http://www.ibm.com/shop/publications/order

| Figure 8. Publications Useful During Installation            |                |
|--------------------------------------------------------------|----------------|
| Publication Title                                            | Form<br>Number |
| IBM SMP/E for z/OS and OS/390 User's Guide                   | SA22-7773      |
| IBM SMP/E for z/OS and OS/390 Commands                       | SA22-7771      |
| IBM SMP/E for z/OS and OS/390 Reference                      | SA22-7772      |
| IBM SMP/E for z/OS and OS/390 Messages, Codes, and Diagnosis | GA22-7770      |

# 3.0 Program Support

This section describes the IBM support available for ASF.

# 3.1 Program Services

Contact your IBM representative for specific information about available program services.

# 3.2 Preventive Service Planning

If you obtained IBM APPLICATION SUPPORT FACILITY FOR Z/OS in a CBPDO, there is HOLDDATA AND PSP information for IBM APPLICATION SUPPORT FACILITY FOR Z/OS on the CBPDO tape. However, before installing IBM APPLICATION SUPPORT FACILITY FOR Z/OS, you should also check with your IBM Support Center or use either Information/Access or IBMLink(ServiceLink) to see whether there is any additional Preventive Service Planning (PSP) information which you should be aware of. To obtain this information specify the following UPGRADE and SUBSET values:

| Figure 9 (Page 1 of 2). PSP Upgrade and Subset ID |              |                      |
|---------------------------------------------------|--------------|----------------------|
| UPGRADE                                           | SUBSET       | Description          |
| ASF330                                            | HSF1300/0542 | ASF Base V3R3.0      |
| ASF330                                            | JSF1303/0542 | ASF German           |
| ASF330                                            | JSF1304/0542 | ASF French           |
| ASF330                                            | JSF1305/0542 | ASF Dutch            |
| ASF330                                            | JSF1306/0542 | ASF Spanish          |
| ASF330                                            | JSF1307/0542 | ASF Danish           |
| ASF330                                            | JSF1310      | DC ASF Static files  |
| ASF330                                            | JSF1311      | DC ASF Jars          |
| ASF330                                            | JSF1312      | DC ASF Listener      |
| ASF330                                            | JSF1313      | DC ASF Spellcheck    |
| ASF330                                            | JSF1314      | DC ASF Dictionaries  |
| ASF330                                            | JSF1315      | DC ASF Config files  |
| ASF330                                            | JSF1316      | DC ASF Editor        |
| ASF330                                            | JSF1317      | DC ASF NLS           |
| ASF330                                            | JSF1318      | DC ASF AFP Viewer    |
| ASF330                                            | JSF1319      | DC ASF Help          |
| ASF330                                            | JSF1320      | DC ASF IMS Conn.file |

| Figure 9 (Page 2 of 2). PSP Upgrade and Subset ID |         |                     |
|---------------------------------------------------|---------|---------------------|
| UPGRADE                                           | SUBSET  | Description         |
| ASF330                                            | JSF1330 | DC4ASF WAS for z/OS |

If you obtained IBM APPLICATION SUPPORT FACILITY FOR Z/OS individually from IBM Software Distribution, then, before installing IBM APPLICATION SUPPORT FACILITY FOR Z/OS you should also check with your IBM Support Center or use either Information/Access or IBMLink(ServiceLink) to see whether there is any additional PSP information which you should be aware of.

NOTE: The PSP SUBSET name reflects the Function Module Identifier (FMID) that was updated and the corresponding CBPDO weekly service tape that was used to supply the integrated PTFS. (Example; FMID/YYWW, where YY is the year and WW is the week of the CBPDO weekly service tape.).

The CBPDO weekly Service tape is the Service Level Indicator for any products updated by the Software Manufacturing Center (SMC) processes. If you wish to determine the latest level of PUT maintenance installed in this product, please refer to the 'Program and Service Level Information' section of this program directory.

## 3.3 Statement of Support Procedures

Report any difficulties you have using this program to your IBM Support Center. If an APAR is required, the Support Center will provide the address to which any needed documentation can be sent.

Figure 10 identifies the component IDs (COMPID) for ASF.

| Figure 10 (Page 1 of 2). Component IDs |           |                          |                   |
|----------------------------------------|-----------|--------------------------|-------------------|
| FMID                                   | COMPID    | Component Name           | RETAIN<br>Release |
| HSF1300                                | 565500200 | ASF for z/OS V3R3.0 BASE | 300               |
| JSF1303                                | 565500200 | ASF German               | 303               |
| JSF1304                                | 565500200 | ASF French               | 304               |
| JSF1305                                | 565500200 | ASF Dutch                | 305               |
| JSF1306                                | 565500200 | ASF Spanish              | 306               |
| JSF1307                                | 565500200 | ASF Danish               | 307               |
| JSF1310                                | 565500200 | DC ASF static files      | 310               |
| JSF1311                                | 565500200 | DC ASF Jars              | 311               |
| JSF1312                                | 565500200 | DC ASF Listener          | 312               |
| JSF1313                                | 565500200 | DC ASF Spellcheck        | 313               |
| JSF1314                                | 565500200 | DC ASF Dictionaries      | 314               |

| Figure 10 (Pa | Figure 10 (Page 2 of 2). Component IDs |                      |                   |
|---------------|----------------------------------------|----------------------|-------------------|
| FMID          | COMPID                                 | Component Name       | RETAIN<br>Release |
| JSF1315       | 565500200                              | DC ASF Config files  | 315               |
| JSF1316       | 565500200                              | DC ASF Editor        | 316               |
| JSF1317       | 565500200                              | DC ASF NLS           | 317               |
| JSF1318       | 565500200                              | DC ASF AFP Viewer    | 318               |
| JSF1319       | 565500200                              | DC ASF Help          | 319               |
| JSF1320       | 565500200                              | DC ASF IMS Conn.file | 320               |
| JSF1330       | 565500200                              | DC4ASF WAS for z/OS  | 330               |

# 4.0 Program and Service Level Information

This section identifies the program and any relevant service levels of ASF. The program level refers to the APAR fixes incorporated into the program. The service level refers to the PTFs incorporated into the program.

# 4.1 Program Level Information

No APARs have been incorporated into ASF.

#### 4.2 Service Level Information

PTFs containing APAR fixes against this release of ASF have been incorporated into this product tape. For a list of included PTFs, examine the ++VER statement in the product's SMPMCS for FMIDs HSF1300, JSF1304, JSF1305, JSF1306, and JSF1307.

# 5.0 Installation Requirements and Considerations

The following sections identify the system requirements for installing and activating ASF. The following terminology is used:

- Driving system: the system used to install the program.
- · Target system: the system on which the program is installed.

In many cases, the same system can be used as both a driving system and a target system. However, you may want to set up a clone of your system to use as a target system by making a separate IPL-able copy of the running system. The clone should include copies of all system libraries that SMP/E updates, copies of the SMP/E CSI data sets that describe the system libraries, and your PARMLIB and PROCLIB.

Some cases where two systems should be used include the following:

- When installing a new level of a product that is already installed, the new product will delete the old
  one. By installing onto a separate target system, you can test the new product while still keeping the
  old one in production.
- When installing a product that shares libraries or load modules with other products, the installation can
  disrupt the other products. Installing onto a test system or clone will allow you to assess these
  impacts without disrupting your production system.

# 5.1 Driving System Requirements

This section describes the environment of the driving system required to install ASF.

# 5.1.1 Machine Requirements

The driving system can run in any hardware environment that supports the required software.

# 5.1.2 Programming Requirements

| Figure 11. Driving System Software Requirements           |                                               |
|-----------------------------------------------------------|-----------------------------------------------|
| Program Product Name and Number Minimum VRM/Service Level |                                               |
| Any <b>one</b> of the following:                          |                                               |
| 5647-A01                                                  | OS/390 V2.10.0                                |
| 5694-A01                                                  | z/OS V1.4.0 or later                          |
| 5655-G44                                                  | IBM SMP/E for z/OS and OS/390 V3.2.0 or later |

ASF invokes UNIX shell scripts during installation.

## 5.2 Target System Requirements

This section describes the environment of the target system required to install and use ASF.

ASF installs in the z/OS (Z038) SREL.

## 5.2.1 Machine Requirements

The target system can run in any hardware environment that supports the required software.

## 5.2.2 Programming Requirements

#### 5.2.2.1 Installation Requisites

An installation requisite is defined as a product that is required and must be present or one that is not required but should be present on the system for the successful installation of this product.

A mandatory installation requisite identifies products that are required, without exception, or this product will not install on your system. This includes products specified as PREs or REQs.

| Figure 12. Mandatory Installation Requisites              |                                  |  |
|-----------------------------------------------------------|----------------------------------|--|
| Program Product Name and Number Minimum VRM/Service Level |                                  |  |
| Any one of the foll                                       | Any <b>one</b> of the following: |  |
| 5647-A01                                                  | IBM OS/390 V2.10.0               |  |
| 5694-A01                                                  | z/OS V1.4 or later               |  |

A conditional installation requisite identifies products that are not required for successful install but may resolve such things as certain warning messages at installation time. They include products that are specified as IF REQs.

ASF has no conditional installation requisites.

#### 5.2.2.2 Operational Requisites

An operational requisite is defined as a product that is required and must be present or a product that is not required but should be present on the system in order for this product to operate all or some of its functions.

A mandatory operational requisite identifies products that are required, without exception, or this product will not operate its basic function unless the requisite is met. This includes products specified as PREs or REQs.

| Figure 13. Manda    | Figure 13. Mandatory Operational Requisites                                                                                                    |  |  |
|---------------------|----------------------------------------------------------------------------------------------------|--|--|
| Program<br>Number   | Product Name and<br>Minimum VRM/Service Level                                                                                                    |  |  |
| 5748-XX9            | Document Composition Facility V1.4.0 The following FMIDs have to be installed: - HSR1401 the common base code - JSR1411 the CICS feature Note: This feature is also required for ASF under IMS. with at least the following PTFS and APARs applied: - PTF UN15120 (APAR PN12161) - PTF UN58443 (APARs PN27883 and PN39828) - PTF UN79261 (APAR PN71567) - PTF UN87763 (APAR PN76775) - PTF UN89989 (APAR PN83692) |  |  |
| Any one of the foll | owing:                                                                                                    |  |  |
| 5655-C56            | IMS V8                                                                                                    |  |  |
| 5655-J38            | IMS V9 or later                                                                                                    |  |  |
| 5655-147            | CICS Transaction Server for OS/390 V1.3                                                                                                    |  |  |
| 5697-E93            | CICS Transaction Server for z/OS V2.1 or later                                                                                                    |  |  |

A conditional operational requisite identifies products that are **not required** for the basic function but are needed at run time for this product to utilize specific functions. They may include products specified as IF REQs.

| Figure 14 (Page   | e 1 of 2). Conditional Operational Requisites |                                                                                                    |
|-------------------|-----------------------------------------------|----------------------------------------------------------------------------------------------------|
| Program<br>Number | Product Name and<br>Minimum VRM/Service Level | Function                                                                                                    |
| Any one of the f  | ollowing:                                     |                                                                                                    |
| 5688-235          | IBM PL/I for MVS and VM V1.1.1                | Modify Application Support Facility PL/I exits                                                                  |
| 5655-H31          | Enterprise PL/I for z/OS V3.3                 | Modify Application Support Facility PL/I exits                                                                  |
| 5655-H31          | Enterprise PL/I for z/OS V3.4                 | Modify Application Support Facility PL/I exits                                                                  |
| Any one of the f  | ollowing:                                     |                                                                                                    |
| 5675-DB2          | DB2 UDB Server for z/OS and OS/390 V7         | Optional platform for vital ASF-databases and functions like continuous formatting, versioning, release-control |
| 5625-DB2          | DB2 UDB Server for z/OS V8                    | Optional platform for vital ASF-databases and functions like continuous formatting, versioning, release-control |

| Figure 14 (Page 2 of 2). Conditional Operational Requisites |                                                      |                                |  |  |  |  |
|-------------------------------------------------------------|------------------------------------------------------|--------------------------------|--|--|--|--|
| Program<br>Number                                           | Product Name and<br>Minimum VRM/Service Level        | Function                       |  |  |  |  |
| Any <b>one</b> of the f                                     | ollowing:                                            |                                |  |  |  |  |
| 5655-135                                                    | WebSphere Application Server for z/OS V5.1           | Servlet engine and http-server |  |  |  |  |
| 5655-N01                                                    | WebSphere Application Server for z/OS V6.0.1/6.0.2.5 | Servlet engine and http-server |  |  |  |  |
| Any <b>one</b> of the f                                     | ollowing:                                            |                                |  |  |  |  |
| 5655-F10                                                    | WebSphere MQ for z/OS V5.3.1                         | Establish connection to host   |  |  |  |  |
| 5655-L82                                                    | WebSphere MQ for z/OS V6.0                           | Establish connection to host   |  |  |  |  |
| 5655-E51                                                    | IMS Connect for z/OS V1.2                            | Establish connection to host   |  |  |  |  |
| 29P4342                                                     | CICS Transaction Gateway V4                          | Establish connection to host   |  |  |  |  |
| D5D8-MLL                                                    | CICS Transaction Gateway V5                          | Establish connection to host   |  |  |  |  |

#### 5.2.2.3 Toleration/Coexistence Requisites

A toleration/coexistence requisite is defined as a product which must be present on a sharing system. These systems can be other systems in a multisystem environment (not necessarily sysplex), a shared DASD environment (such as test and production), or systems that reuse the same DASD at different time intervals.

ASF has no toleration/coexistence requisites.

#### 5.2.2.4 Incompatibility (Negative) Requisites

A negative requisite identifies products which must not be installed on the same system as this product.

ASF has no negative requisites.

# 5.2.3 DASD Storage Requirements

ASF libraries can reside on all supported DASD types.

Figure 15 lists the total space required for each type of library.

| Figure 15       | Figure 15 (Page 1 of 2). Total DASD Space Required by ASF |  |  |  |  |
|-----------------|-----------------------------------------------------------|--|--|--|--|
| Library<br>Type | Total Space Required (3390 tracks)                        |  |  |  |  |
| Target          | 1100                                                      |  |  |  |  |

| Figure 15 (F | Figure 15 (Page 2 of 2). Total DASD Space Required by ASF |  |  |  |  |
|--------------|-----------------------------------------------------------|--|--|--|--|
| Library      | Library                                                   |  |  |  |  |
| Туре         | Total Space Required (3390 tracks)                        |  |  |  |  |
| Distribution | 720                                                       |  |  |  |  |
| HFS          | 1500                                                      |  |  |  |  |

#### Notes:

- 1. IBM recommends use of system determined block sizes for efficient DASD utilization for all non-RECFM U data sets. For RECFM U data sets, IBM recommends a block size of 32760, which is the most efficient from a performance and DASD utilization perspective.
- 2. Abbreviations used for the data set type are:
  - U Unique data set, allocated by this product and used only by this product. To determine the correct storage needed for this data set, this table provides all required information; no other tables (or Program Directories) need to be referenced for the data set size.
  - S Shared data set, allocated by this product and used by this product and others. To determine the correct storage needed for this data set, the storage size given in this table needs to be added to other tables (perhaps in other Program Directories). If the data set already exists, it must have enough free space to accommodate the storage size given in this table.
  - Ε Existing shared data set, used by this product and others. This data set is NOT allocated by this product. To determine the correct storage needed for this data set, the storage size given in this table needs to be added to other tables (perhaps in other program directories). This existing data set must have enough free space to accommodate the storage size given in this table.

If you currently have a previous release of this product installed in these libraries, the installation of this release will delete the old one and reclaim the space used by the old release and any service that had been installed. You can determine whether or not these libraries have enough space by deleting the old release with a dummy function, compressing the libraries, and comparing the space requirements with the free space in the libraries.

For more information on the names and sizes of the required data sets, please refer to 6.1.6, "Allocate SMP/E Target and Distribution Libraries" on page 25.

- 3. Abbreviations used for the HFS Path type are:
  - Ν New path, created by this product.
  - X Path created by this product, but may already exist from a previous release.
  - Ρ Previously existing path, created by another product.
- 4. All target and distribution libraries listed have the following attributes:
  - The default name of the data set may be changed.
  - The default block size of the data set may be changed.
  - The data set may be merged with another data set that has equivalent characteristics.
  - The data set may be either a PDS or a PDSE.

- 5. All target libraries listed have the following attributes:
  - The data set may be SMS-managed.
  - It is not required for the data set to be SMS-managed.
  - It is not required for the data set to reside on the IPL volume.
  - The values in the "Member Type" column are not necessarily the actual SMP/E element types identified in the SMPMCS.
- 6. All target libraries listed which contain load modules have the following attributes:
  - The data set may be in the LPA.
  - It is not required for the data set to be in the LPA.
  - The data set may be in the LNKLST.
  - It is not required for the data set to be APF-authorized.

The following figures describe the target and distribution libraries and HFS paths required to install ASF. The storage requirements of ASF must be added to the storage required by other programs having data in the same library or path.

Note: The data in these tables should be used when determining which libraries can be merged into common data sets. In addition, since some ALIAS names may not be unique, ensure that no naming conflicts will be introduced before merging libraries.

| Figure 16. Storage Requirements for ASF Target Libraries |                |                  |                  |             |                       |                       |                           |                          |
|----------------------------------------------------------|----------------|------------------|------------------|-------------|-----------------------|-----------------------|---------------------------|--------------------------|
| Library<br>DDNAME                                        | Member<br>Type | Target<br>Volume | T<br>Y<br>P<br>E | O<br>R<br>G | R<br>E<br>C<br>F<br>M | L<br>R<br>E<br>C<br>L | No.<br>of<br>3390<br>Trks | No.<br>of<br>DIR<br>BIks |
| SFSNDAT0                                                 | Data           | ANY              | U                | PDS         | VB                    | 8188                  | 350                       | 5                        |
| SFSNDBRM                                                 | Macro          | ANY              | U                | PDS         | FB                    | 80                    | 20                        | 1                        |
| SFSNDCF                                                  | Macro          | ANY              | U                | PDS         | FB                    | 80                    | 10                        | 5                        |
| SFSNLOD0                                                 | LMOD           | ANY              | U                | PDS         | U                     | 0                     | 500                       | 40                       |
| SFSNMAC0                                                 | Macro          | ANY              | U                | PDS         | FB                    | 80                    | 20                        | 1                        |
| SFSNSRC0                                                 | Sample         | ANY              | U                | PDS         | FB                    | 80                    | 130                       | 10                       |
| SFSNSTUB                                                 | LMOD           | ANY              | U                | PDS         | U                     | 0                     | 1                         | 1                        |
| SFSNSUP0                                                 | Macro          | ANY              | U                | PDS         | FB                    | 80                    | 60                        | 10                       |

| Figure 17. ASF | Figure 17. ASF HFS paths for FMIDs JSF1310 through JSF1312 |                           |  |  |  |  |
|----------------|------------------------------------------------------------|---------------------------|--|--|--|--|
|                | Т                                                          |                           |  |  |  |  |
|                | Υ                                                          |                           |  |  |  |  |
|                | Р                                                          |                           |  |  |  |  |
| DDNAME         | E                                                          | Path Name                 |  |  |  |  |
| SFSNHFS1       | N                                                          | /usr/lpp/fsn/V3R3M0W5/IBM |  |  |  |  |

| Figure 18. ASF | Figure 18. ASF HFS paths for FMID JSF1330 |                         |  |  |  |  |  |
|----------------|-------------------------------------------|-------------------------|--|--|--|--|--|
|                | Т                                         |                         |  |  |  |  |  |
|                | Y                                         |                         |  |  |  |  |  |
| DDNAME         | E                                         | Path Name               |  |  |  |  |  |
| DUITANIL       |                                           | i au Name               |  |  |  |  |  |
| SFSNHFS2       | N                                         | /usr/lpp/fsn/dc4asf/IBM |  |  |  |  |  |

| Figure 19. Storage Requirements for A | ASF Distribution Librari | es          |                       |                       |                           |                          |
|---------------------------------------|--------------------------|-------------|-----------------------|-----------------------|---------------------------|--------------------------|
| Library<br>DDNAME                     | T<br>Y<br>P<br>E         | O<br>R<br>G | R<br>E<br>C<br>F<br>M | L<br>R<br>E<br>C<br>L | No.<br>of<br>3390<br>Trks | No.<br>of<br>DIR<br>BIks |
| AFSNDAT0                              | U                        | PDS         | VB                    | 8188                  | 300                       | 13                       |
| AFSNDBRM                              | U                        | PDS         | FB                    | 80                    | 20                        | 1                        |
| AFSNDCF                               | U                        | PDS         | FB                    | 80                    | 10                        | 5                        |
| AFSNHFS                               | U                        | PDS         | VB                    | 255                   | 1000                      | 1                        |
| AFSNMAC0                              | U                        | PDS         | FB                    | 80                    | 10                        | 1                        |
| AFSNMOD0                              | U                        | PDS         | U                     | 0                     | 200                       | 60                       |
| AFSNSRC0                              | U                        | PDS         | FB                    | 80                    | 120                       | 10                       |
| AFSNSTUB                              | U                        | PDS         | U                     | 0                     | 2                         | 1                        |
| AFSNSUP0                              | U                        | PDS         | FB                    | 80                    | 60                        | 10                       |

The following figures list data sets that are not used by SMP/E, but are required for ASF to execute.

| Figure 20. Storage Requirements for ASF Non-SMP/E Data Sets |                  |             |                  |                  |                           |                          |
|-------------------------------------------------------------|------------------|-------------|------------------|------------------|---------------------------|--------------------------|
| Data Set<br>Name                                            | T<br>Y<br>P<br>E | O<br>R<br>G | R<br>E<br>C<br>F | L<br>R<br>E<br>C | No.<br>of<br>3390<br>Trks | No.<br>of<br>DIR<br>BIks |
| FSN.ASFV3R3.SRCELIB                                         | U                | PDS         | FB               | 80               | 150                       | 10                       |
| FSN.ASFV3R3.JCLLIB                                          | U                | PDS         | FB               | 80               | 30                        | 30                       |

## 5.3 FMIDs Deleted

Installing ASF may result in the deletion of other FMIDs. To see what FMIDs will be deleted, examine the ++VER statement in the product's SMPMCS.

If you do not wish to delete these FMIDs at this time, you must install ASF into separate SMP/E target and distribution zones.

Note: These FMIDs will not automatically be deleted from the Global Zone. Consult the SMP/E manuals for instructions on how to do this.

# 5.4 Special Considerations

ASF has no special considerations for the target system.

## 6.0 Installation Instructions

This chapter describes the installation method and the step-by-step procedures to install and to activate the functions of ASF.

Please note the following:

- If you want to install ASF into its own SMP/E environment, consult the SMP/E manuals for instructions on creating and initializing the SMPCSI and the SMP/E control data sets.
- Sample jobs have been provided to help perform some or all of the installation tasks. The SMP/E jobs assume that all DDDEF entries required for SMP/E execution have been defined in the appropriate zones.
- The SMP/E dialogs may be used instead of the sample jobs to accomplish the SMP/E installation steps.

## 6.1 Installing ASF

## 6.1.1 SMP/E Considerations for Installing ASF

This release of ASF is installed using the SMP/E RECEIVE, APPLY, and ACCEPT commands. The SMP/E dialogs may be used to accomplish the SMP/E installation steps.

# 6.1.2 SMP/E Options Subentry Values

The recommended values for some SMP/E CSI subentries are shown in Figure 21. Use of values lower than these may result in failures in the installation process. DSSPACE is a subentry in the GLOBAL options entry. PEMAX is a subentry of the GENERAL entry in the GLOBAL options entry. Refer to the SMP/E manuals for instructions on updating the global zone.

| Figure 21. SMP/E Options Subentry Values |                 |                                                                            |  |  |  |
|------------------------------------------|-----------------|----------------------------------------------------------------------------|--|--|--|
| SUB-ENTRY                                | Value           | Comment                                                                    |  |  |  |
| DSSPACE                                  | (150,1,60) TRKs | Size of largest relfile if installing Document Connect Feature for ASF     |  |  |  |
| DSSPACE                                  | (150,1,1) TRKs  | Size of largest relfile if not installing Document Connect Feature for ASF |  |  |  |
| PEMAX                                    | SMP/E Default   | IBM recommends using the SMP/E default for PEMAX                           |  |  |  |

## 6.1.3 SMP/E CALLLIBS Processing

ASF uses the CALLLIBS function provided in SMP/E to resolve external references during installation. When ASF is installed, ensure that DDDEFs exist for the following libraries:

- SCEELKED
- CSSLIB
- SDFHLOAD (for CICS)
- RESLIB (for IMS)
- SDSNLOAD (for DB2)

Note: The DDDEFs above are used to resolve the link-edit for ASF using CALLLIBS. These data sets are not updated during the installation of ASF. RESLIB, SDFHLOAD and SDSNLOAD are related to functional requisite products.

If CICS, IMS, or DB2 are installed, the DDDEFs for those products must point to the real target libraries. If any of these products are not installed, the DDDEFs of the target libraries must point to the stub library with the default data set name FSN.ASFV3R3.SFSNSTUB.

- SDFHLOAD => DATASET(FSN.ASFV3R3.SFSNSTUB)
- RESLIB => DATASET(FSN.ASFV3R3.SFSNSTUB)
- SDSNLOAD => DATASET(FSN.ASFV3R3.SFSNSTUB)

Note: Even if you are not using DB2 as database platform for ASF, the DDDEF for SDSNLOAD must point to the target library of the product.

# 6.1.4 Sample Jobs

The following sample installation jobs are provided as part of the product to help you install ASF:

| Figure 22 (Page 1 of 2). Sample Installation Jobs |          |                                                                                                    |                |  |  |
|---------------------------------------------------|----------|----------------------------------------------------------------------------------------------------|----------------|--|--|
| Job Name                                          | Job Type | Description                                                                                                    | RELFILE        |  |  |
| FSNCSIAL                                          | SMP/E    | Sample job to allocate SMP/E datasets and Global CSI. This is an optional sample job for system-administrators. | IBM.HSF1300.F2 |  |  |
| FSNCSIIN                                          | SMP/E    | Sample job to initialize Global CSI                                                                             | IBM.HSF1300.F2 |  |  |
| FSNRCVE                                           | RECEIVE  | Sample RECEIVE job                                                                                              | IBM.HSF1300.F2 |  |  |
| FSNALLOC                                          | ALLOCATE | Sample job to allocate target and distribution libraries                                                        | IBM.HSF1300.F2 |  |  |
| FSNISMK1                                          | MKDIR    | Sample job to invoke the supplied FSNMKDI1 EXEC to allocate HFS path for DC4ASF under z/OS - WAS V5.1           | IBM.HSF1300.F2 |  |  |
| FSNISMK2                                          | MKDIR    | Sample job to invoke the supplied FSNMKDI2<br>EXEC to allocate HFS path for DC4ASF under<br>z/OS - WAS V6.0     | IBM.JSF1330.F2 |  |  |

| Figure 22 (Page 2 of 2). Sample Installation Jobs |          |                                                                   |                |  |  |
|---------------------------------------------------|----------|-------------------------------------------------------------------|----------------|--|--|
| Job Name                                          | Job Type | Description                                                       | RELFILE        |  |  |
| FSNDDDEF                                          | DDDEF    | Sample job to define SMP/E DDDEFs                                 | IBM.HSF1300.F2 |  |  |
| FSNDDDE1                                          | DDDEF    | Sample job to define SMP/E DDDEF for DC4ASF under z/OS - WAS V5.1 | IBM.HSF1300.F2 |  |  |
| FSNDDDE2                                          | DDDEF    | Sample job to define SMP/E DDDEF for DC4ASF under z/OS - WAS V6.0 | IBM.JSF1330.F2 |  |  |
| FSNAPPLY                                          | APPLY    | Sample APPLY job                                                  | IBM.HSF1300.F2 |  |  |
| FSNACEPT                                          | ACCEPT   | Sample ACCEPT job                                                 | IBM.HSF1300.F2 |  |  |

You can access the sample installation jobs by performing an SMP/E RECEIVE and then copying the jobs from the relfiles to a work data set for editing and submission. See Figure 22 on page 22 to find the appropriate relfile data set.

You may also choose to copy the jobs from the tape or product files by submitting the job(s) below. Use either the //TAPEIN or the //FILEIN DD statement, depending on your distribution medium, and comment out or delete the other statement. Add a job card and change the lowercase parameters to uppercase values to meet your site's requirements before submitting.

If you do not plan to install ASF-feature *Document Connect for ASF (DC4ASF)*, under z/OS - WAS 6.0., you do not need to submit job STEP2.

```
//STEP1
           EXEC PGM=IEBCOPY
//SYSPRINT DD SYSOUT=*
//TAPEIN DD DSN=IBM.HSF1300.F2,UNIT=tunit,VOL=SER=SF1300,
           LABEL=(2,SL),DISP=(OLD,KEEP)
//FILEIN DD DSN=IBM.HSF1300.F2,UNIT=SYSALLDA,DISP=SHR,
           VOL=SER=filevol
//
//OUT
           DD DSNAME=FSN.ASFV3R3.JCLLIB,
//
           DISP=(NEW, CATLG, DELETE),
//
           VOL=SER=dasdvol, UNIT=SYSALLDA,
//
           DCB=*.STEP1.xxxxIN,
           SPACE=(TRK, (30, 10, 30))
//
//SYSUT3
          DD UNIT=SYSALLDA, SPACE=(CYL, (1,1))
//SYSIN
           DD *
    COPY INDD=xxxxIN,OUTDD=OUT
    SELECT MEMBER=FSNALLOC
    SELECT MEMBER=FSNCSIAL
    SELECT MEMBER=FSNCSIIN
    SELECT MEMBER=FSNDDDEF
    SELECT MEMBER=FSNDDDE1
    SELECT MEMBER=FSNISMK1
    SELECT MEMBER=FSNRCVE
    SELECT MEMBER=FSNAPPLY
    SELECT MEMBER=FSNACEPT
    SELECT MEMBER=FSNASPA0
```

```
SELECT MEMBER=FSNASJB0
    SELECT MEMBER=FSNASSTA
    SELECT MEMBER=FSNENV01
    SELECT MEMBER=FSNENV02
    SELECT MEMBER=FSNDB2AD
/*
//STEP2
           EXEC PGM=IEBCOPY
//SYSPRINT DD SYSOUT=*
//TAPEIN
           DD DSN=IBM.JSF1330.F2,UNIT=tunit,VOL=SER=SF1330,
           LABEL=(2,SL),DISP=(OLD,KEEP)
//
//FILEIN
           DD DSN=IBM.JSF1330.F2,UNIT=SYSALLDA,DISP=SHR,
//
           VOL=SER=filevol
//OUT
           DD DSNAME=FSN.ASFV3R3.JCLLIB,
//
           DISP=(NEW, CATLG, DELETE),
//
           VOL=SER=dasdvol, UNIT=SYSALLDA,
//
           DCB=*.STEP1.xxxxIN,
//
           SPACE=(TRK, (30, 10, 30))
//SYSUT3
           DD UNIT=SYSALLDA, SPACE=(CYL, (1,1))
//SYSIN
           DD *
    COPY INDD=xxxxIN,OUTDD=OUT
    SELECT MEMBER=FSNDDDE2
    SELECT MEMBER=FSNISMK2
/*
```

In the sample above, update the statements as noted below:

If using TAPEIN:

tunit is the unit value matching the product tape.

If using FILEIN

filevol is the volume serial of the DASD device where the downloaded files reside.

OUT

Change FSN.ASFV3R3 to the appropriate high-level qualifier (FSN.ASFV3R3 is the default) if you choose not to use the default.

dasdvol is the volume serial of the DASD device where the output data set will reside.

SYSIN

**XXXXIN** is either TAPEIN or FILEIN depending on your input DD statement.

#### 6.1.5 Perform SMP/E RECEIVE

Having obtained ASF as part of a CBPDO, use the RCVPDO job found in the CBPDO RIMLIB data set to RECEIVE the ASF FMIDs as well as any service, HOLDDATA, or preventive service planning (PSP) information included on the CBPDO tape. For more information, refer to the documentation included with the CBPDO.

You can also choose to edit and submit sample job FSNRCVE to perform the SMP/E RECEIVE for ASF. Consult the instructions in the sample job for more information.

For mandatory PTFs visit the following web site: http://www-306.ibm.com/software/applications/office/asf /asfptfr3.html

#### **Expected Return Codes and Messages:**

RC = 0

## 6.1.6 Allocate SMP/E Target and Distribution Libraries

Edit and submit sample job FSNALLOC to allocate the SMP/E target and distribution libraries for ASF. Consult the instructions in the sample job for more information.

#### **Expected Return Codes and Messages:**

RC = 0

## 6.1.7 Allocate HFS paths

If you do not plan to install ASF-feature Document Connect for ASF (DC4ASF) under z/OS, you do not need to allocate the HFS Path.

#### DC4ASF under z/OS - WAS 5.1, FMIDs JSF1310 through JSF1312:

Edit and submit sample job FSNISMK1 to allocate the HFS path for ASF. Consult the instructions in the sample job for more information.

For mandatory PTFs visit the following web site:

http://www-306.ibm.com/software/applications/office/asf /asfptfr3.html

#### DC4ASF under z/OS - WAS 6.0, FMID JSF1330:

Edit and submit sample job FSNISMK2 to allocate the HFS path for ASF. Consult the instructions in the sample job for more information.

For mandatory PTFs visit the following web site:

http://www-306.ibm.com/software/applications/office/asf /asfptfr3.html

If you plan to create a new HFS for this product, you should consider updating the BPXPRMxx PARMLIB member to mount the new HFS at IPL time. This may be helpful if an IPL occurs before the installation is complete.

#### **Expected Return Codes and Messages:**

RC = 0

#### 6.1.8 Create DDDEF Entries

Sample job FSNDDDEF is needed for ASF.

Edit and submit sample job FSNDDDEF to create DDDEF entries for the SMP/E target and distribution libraries. Consult the instructions in the sample job for more information.

Note: The step to create DDNAME SFSNHFS and the DEFPATH step that executes the ZONEEDIT are no longer required.

Comment out or delete the statements relating to DDNAME SFSNHFS and the DEFPATH step before running this job.

If you plan to install ASF-feature Document Connect for ASF (DC4ASF) under z/OS, refer to sample jobs FSNDDDE1 and FSNDDDE2 described below.

Sample job FSNDDDE1 is needed for DC4ASF under z/OS - WAS V5.1.

Edit and submit sample job FSNDDDE1 if required. Consult the instructions in the sample job for more information.

Sample job FSNDDDE2 is needed for DC4ASF under z/OS - WAS V6.0.

Edit and submit sample job FSNDDDE2 if required. Consult the instructions in the sample job for more information.

#### **Expected Return Codes and Messages:**

RC = 0

#### 6.1.9 Perform SMP/E APPLY

Edit and submit sample job FSNAPPLY to perform an SMP/E APPLY CHECK for ASF. Consult the instructions in the sample job for more information.

To receive the full benefit of the SMP/E Causer SYSMOD Summary Report, do not bypass the following on the APPLY CHECK: PRE, ID, REQ, and IFREQ. This is because the SMP/E root cause analysis identifies the cause only of ERRORS and not of WARNINGS (SYSMODs that are bypassed are treated as warnings, not errors, by SMP/E).

Enhanced HOLDDATA introduced ERROR HOLDs against FMIDs for HIPER APARs. Prior to installing, you should ensure you have the latest Enhanced HOLDDATA (available at url http://service.software.ibm.com/holdata/390holddata.html). The FMID(s) should be installed regardless of the status of unresolved HIPERs, however, the software should not be deployed until the unresolved HIPERs have been analyzed to determine applicability.

There are two methods to complete an FMID installation where ++HOLDs for HIPERs exist for the FMID(s) being installed:

1. To ensure that all critical service is installed with the FMID(s), add the SOURCEIDs of PRP, and HIPER to the APPLY command. There may be PE or HIPER APARs that do not have resolving PTFs available yet. You need to analyze the symptom flags to determine if you want to BYPASS the specific ERROR HOLDs and continue the FMID installation.

```
APPLY S(fmid,fmid,...)
FORFMID(fmid, fmid,...)
SOURCEID (PRP, HIPER,...)
GROUPEXTEND .
```

This method requires more initial research, but will provide resolution for all HIPERs that have fixes available and are not in a PE chain. There may still be unresolved PEs or HIPERs which will require the use of BYPASS.

2. To install the FMID(s) as it would have been installed prior to Enhanced HOLDDATA, you can add a BYPASS(HOLDCLASS(HIPER)) operand to the APPLY command. This will allow the FMID to be installed even though there are HIPER ERROR HOLDs against it. Note that not all ERROR HOLDs were bypassed, only the HIPER ERROR HOLDs. After the FMID(s) are installed, the SMP/E REPORT ERRSYSMODS command should be run to identify any missing HIPER maintenance.

```
APPLY S(fmid,fmid,...)
BYPASS (HOLDCLASS (HIPER))
other parameters documented in the program directory...
```

This method is the guicker of the two, but requires subsequent review of the REPORT ERRSYSMODS to investigate any HIPERs.

If you bypass any HOLDs during the installation of the FMID(s) because fixing PTFs were not yet available you can use the APAR Status Tracking (AST) function of ServiceLink or the APAR Tracking function of ResourceLink to be notified when the fixing PTF is available.

Once you have taken any actions indicated by the APPLY CHECK, remove the CHECK operand and run the job again to perform the APPLY.

Note: The GROUPEXTEND operand indicates that SMP/E apply all requisite SYSMODs. The requisite SYSMODS might be applicable to other functions.

#### **Expected Return Codes and Messages from APPLY CHECK:**

RC = 0

#### **Expected Return Codes and Messages from APPLY:**

```
RC = 4
```

```
GIM23903W LINK-Edit Processing .....
GIM23913W LINK-Edit Processing .....
IEW2416W Section .....
IEW2480W Ext. Symbol DSN....
IEW2482W The original Def. was in .....
IEW2646W ESD RMODE(24) .....
IEW2651W ESD AMODE(24) .....
```

```
IEW2609W SECTION .....
IEW2454W SYMBOL .....
```

#### 6.1.10 Perform SMP/E ACCEPT

Edit and submit sample job FSNACEPT to perform an SMP/E ACCEPT CHECK for ASF. Consult the instructions in the sample job for more information.

To receive the full benefit of the SMP/E Causer SYSMOD Summary Report, do not bypass the following on the ACCEPT CHECK: PRE, ID, REQ, and IFREQ. This is because the SMP/E root cause analysis identifies the cause only of ERRORS and not of WARNINGS (SYSMODs that are bypassed are treated as warnings, not errors, by SMP/E).

Before using SMP/E to load new distribution libraries, it is recommended that you set the ACCJCLIN indicator in the distribution zone. This will cause entries produced from JCLIN to be saved in the distribution zone whenever a SYSMOD containing inline JCLIN is ACCEPTed. For more information on the ACCJCLIN indicator, see the description of inline JCLIN in the SMP/E manuals.

Once you have taken any actions indicated by the ACCEPT CHECK, remove the CHECK operand and run the job again to perform the ACCEPT.

Note: The GROUPEXTEND operand indicates that SMP/E accept all requisite SYSMODs. The requisite SYSMODS might be applicable to other functions.

#### **Expected Return Codes and Messages from ACCEPT CHECK:**

RC = 0

If PTFs containing replacement modules are being ACCEPTed, SMP/E ACCEPT processing will linkedit/bind the modules into the distribution libraries. During this processing, the Linkage Editor or Binder may issue messages documenting unresolved external references, resulting in a return code of 4 from the ACCEPT step. These messages can be ignored, because the distribution libraries are not executable and the unresolved external references will not affect the executable system libraries.

#### **Expected Return Codes and Messages from ACCEPT:**

RC = 0

# 6.1.11 Cleaning Up Obsolete Data Sets, Paths, and DDDEFs

The following data sets, allocated and used by previous releases of this product, are no longer used in this release. You may choose to delete these obsolete data sets after you delete the previous release from your system.

The following HFS paths, created and used by previous releases of this product, are no longer used in this release. You may choose to delete these obsolete HFS paths after you delete the previous release from your system.

The following DDDEF entries, created and used by previous releases of this product, are no longer used in this release. You may choose to delete these obsolete DDDEF entries after you delete the previous release from your system.

# 6.2 Activating the ASF-feature Document Connect for ASF

For detailed instructions how to install and configure ASF-feature Document Connect for ASF (DC4ASF) visit the following web site:

http://www-306.ibm.com/software/applications/office/asf /installinfo.html

Refer to the version of document "Installing DC4ASF" matching your environment.

# Appendix A. Post Installation instructions

## A.1 General remarks to installation of ASF

The following post installation instructions are part of the Installation Verification Process (IVP) to verify successful installation of ASF considering the different z/OS environments (IMS, CICS and DB2).

The installation process of **ASF** is split into the following major phases:

#### Phase 0: preparation

• Fill in the worksheets with the information you need for your installation.

#### Phase 1: SMP/E installation

It is assumed that this step has been finished at this point of time.

#### Phase 2: Product follow-on installation

This phase comprises all the tasks necessary to build a running ASF system including all components required and adapted to customers needs. Phase 2 installation can not be started until the SMP/E installation has run successfully.

The details for phase 2 installation are described later in this Program Directory.

#### Phase 3: Setup for optional feature Document Connect for ASF

The details for phase 3 setting up Document Connect for ASF are described later in this Program Directory.

#### Phase 4: Installation verification

This step is performed to verify that the installation has run successfully.

**Note:** All installation phases can run independent from each other. There is no need to run phase 2 together with phase 1, but phase 1 is prerequisite for any phase 2 or later activities.

## A.2 The ASF post installation process

In order to simplify the post installation process a set of jobs and skeletons is made available on the product tape for ASF.

Those parts which contain customization information are unloaded from the distribution tape to data set **FSN.ASFV3R3.JCLLIB** using a IEBCOPY job.

#### High-level Qualifier "FSN.ASFV3R3" —

Whenever you find the data set high-level qualifier "FSN.ASFV3R3" in this document this is the IBM suggested qualifier for your ASF data sets (VSAM and non-VSAM).

Ensure that the High Level Qualifier is identical in SMP/E Job FSNALLOC and in customization member FSNASPA0 (parameter FSNHLQ). This is mandatory for successful job generation.

The ASF installation assist process consists of:

- One job member for starting the job customization.
  - FSNASJB0
- One REXX EXEC that is called by FSNASJB0
  - FSNASRX0
- Parameter files containing your installation parameters. Those parameter files are used during follow-on installation:
  - FSNASPA0
  - FSNENV01
  - FSNENV02

Note: FSNENVxx parts are optional and only applicable if INSTDB is set to YES.

RC = 0

- One member
  - FSNASSTA

After completion of the SMP/E installation process the parameter files and the job-member need to be modified and then job **FSNASJB0** submitted for execution. For doing these modifications refer to the instructions in the job header.

The customization process first checks all parameters for validity and consistency. If this checking was successful a complete set of post-installation jobs is generated and written to output dataset FSN.ASFV3R3.JCLLIB.

In addition a protocol showing all parameters specified and - if found - error and warning messages is stored in member FSNFPR0 in dataset FSN.ASFV3R3.JCLLIB.

# A.3 PHASE 0: Preparation of the installation

1. Fill in the installation worksheet as described in chapter A.8, "How to fill the installation worksheet" on page 46.

See Appendix F, "Installation worksheet" on page 87 for the worksheet.

## A.4 PHASE 2: Product follow-on installation instructions

### Step 2a:

1. Update parameter file FSNASPA0 and job member FSNASJB0 in dataset FSN.ASFV3R3.JCLLIB. Use the values you supplied in the installation worksheet: each entry in the worksheet corresponds to a parameter definition line in the parameter file.

#### - Syntax rules for the parameter file

Note the following rules when filling in the parameter file:

- Use uppercase characters.
- · Make sure to have balanced pairs of double quotes when specifying values.
- · Add a semicolon after the value.
- You can insert comment lines, which must start with: /\*
- You can put comments in a parameter line AFTER the semicolon.
- · Do not delete any parameter lines.

Please notice that specifying INSTDB2=YES requires specification of additional DB2-specific parameters in members FSNENV01 to FSNENVxx. Each ASF-environment with definitions corresponding to DB2 resources requires a unique FSNENVxx member. FSNENV01 and FSNENV02 are delivered as sample environment members. Please notice that the suffixes for additional environment members have to be in ascending order.

The following "logical" parts are available for Post Installation:

| Figure 23. Installable parts and FMIDs |                      |         |
|----------------------------------------|----------------------|---------|
| Installable part                       | Activating parameter | FMID    |
| ASF base functions CICS                | INSTCICS=YES         | HSF1300 |
| ASF base functions IMS                 | INSTIMS=YES          | HSF1300 |
| DB2 support                            | INSTDB2=YES          | HSF1300 |
| Prepare Batch for COBOL PDPs           | INSTCOB=YES          | HSF1300 |
| National language ENU                  | INSTENU=YES          | HSF1300 |
| National language DEU                  | INSTDEU=YES          | JSF1303 |
| National language FRA                  | INSTFRA=YES          | JSF1304 |
| National language NLD                  | INSTNLD=YES          | JSF1305 |
| National language ESP                  | INSTESP=YES          | JSF1306 |
| National language DAN                  | INSTDAN=YES          | JSF1307 |

You can choose to first do a "dry run" by selecting the **DRYRUN=YES** option in FSNASPA0. This gives the option to only perform parameter checking without generating the customized installation jobs. The result of the parameter checking is available in member FSNFPR0 in dataset FSN.ASFV3R3.JCLLIB. Use the protocol to verify your parameters chosen.

#### 2. Submit job FSNASJB0.

Note: After job submission please free-up FSN.ASFV3R3.JCLLIB because library FSN.ASFV3R3.JCLLIB. is allocated with DISP=OLD in job FSNASJB0.

After job completion the following output should be available:

- A protocol for the post installation in dataset FSN.ASFV3R3.JCLLIB member(FSNFPR0) including the list of jobs and other information available for further processing.
- The generated ready-to-run jobs you need to finish the installation of the selected "logical" parts for post-installation.
- Additional installation parts you need to complete your installation (for example, CICS tables, IMS stage 1 input).
- Utility execution jobs required for execution after the installation is complete.

Note: Jobs, installation parts and sample utility jobs are only generated when parameter DRYRUN is set to NO.

Check the job for successful completion by verifying the completion code which should be 0.

Check the job output listing for any error messages which may have occured due to syntactically incorrect specified parameters in file FSNASPA0.

3. Check the customization protocol:

Refer to member FSNFPR0 in dataset FSN.ASFV3R3.JCLLIB for verification of the specified parameter values. Evaluate any error and warning messages at the bottom of the protocol:

If errors were detected during parameter checking, no installation jobs have been generated. You will first have to correct the problem(s) and then resubmit job FSNASJB0.

If you did a dry run, change parameter DRYRUN to NO and rerun job FSNASJB0 to generate the installation jobs.

Note: After job generation (DRYRUN = NO), it might be necessary to generate the jobs again because one or more parameters in parameter file FSNASPA0 have not been set to the correct value.

### Step 2b:

1. Run the generated jobs from dataset FSN.ASFV3R3.JCLLIB to complete your installation.

**Note:** The sequence for job submission is listed in protocol FSNFPR0.

Submit the jobs one by one and check the return code of the executed job before submitting the next job. This approach is necessary because some of the jobs require the successful completion of the previous jobs.

Note: All jobs should finish with a completion code of 0.

## Takeover of tailoring settings from ASF V3R2.

Before running the applicable jobs to assemble the base tailoring, environment tailoring, language tailoring, terminal tailoring or tailoring for utility FSNBTCH make sure to take over the applicable tailoring settings from ASF V3R2.

2. Take the generated additional installation parts and perform the described action for each of them.

Note: A list of these parts is available in protocol FSNFPR0.

# A.5 PHASE 3: Setup for Document Connect for ASF

For detailed instructions how to install and configure ASF-feature Document Connect for ASF (DC4ASF) visit the following web site:

http://www-306.ibm.com/software/applications/office/asf /installinfo.html

Refer to the version of document "Installing DC4ASF" matching your environment.

## A.6 PHASE 4: Installation Verification

If you verify the installation in a language other than US English, you have to specify the corresponding national language command. The messages as described in the following will then appear in the appropriate language.

## A.6.1 Verify installation of ASF - Host Functions

## A.6.1.1 Verify Base functions (IMS and CICS)

- 1. Type transaction code **FSN0** in native CICS or in native IMS and press **ENTER**.
  - Result: The Sign-on panel is displayed. The language of the panel is the language you have specified during post installation for parameter SESLNG0 in parameter file FSNASPA0 on JCLLIB and in member FSNT000C (CICS) or in member FSNT000I (IMS) in library SRCELIBE.
- Type user ID xxxADM and password xxxADM (where xxx reflects the language you selected) and press ENTER.
  - Result: The main menu xxxSMADM of user xxxADM is displayed.
- 3. Type 3 and press ENTER.
  - Result: The "List User Profiles" panel xxxSLUPL is displayed.
- 4. Type xxxADM in field "Generic Item Name" and press ENTER.
  - Result: The "List of user IDs" panel xxxSLUPL is displayed.
- 5. Type **PWD** in field "Act" and press **ENTER**.
  - Result: The "Change Sign-on Password" panel is displayed.
- 6. Type a new password for **xxxADM** in field "New password" and in field "Confirm password" and press **ENTER**.
  - Result: The "List of user IDs" panel xxxSLUPL is displayed showing message "FSN1605I Password successfully updated."
- 7. Press F-key Cancel three times.
  - Result: The message "FSN101I Session terminated" is displayed.

## A.6.1.2 Verify Document Composition functions

- 1. Repeat step 1 and step 2 (sign on again) with the new password for user xxxADM.
  - Result: The main menu xxxSMADM of user xxxADM is displayed.
- Type xxxSDC on the command line and press ENTER.
  - Result: The Document Composition panel is displayed.
- 3. Select option 3 Individual Letter on the Document Composition panel and press ENTER.

- Result: The "Write a Standard Document With Individual Text" panel is displayed.
- 4. Type 1 2 3 on the Selection line and press ENTER.
  - Result: The "Individual-Text Processing" panel is displayed.
- 5. Type some individual text on the displayed panel and press the F-key Exit.
  - Result: The "Write a Standard Document With Individual Text" panel is displayed.
- 6. Press the F-key **Endsel**. If you cannot find F-key **Endsel** you can get help by pressing F-key **More F-keys** to have extended F-keys displayed.
  - Result: The "You are prompted to enter specific data related to the document you are processing."
- 7. Fill in the necessary data and press **ENTER**.
  - Result: The Document Composition Termination panel is displayed.
- 8. On the Document Composition Termination panel select Action 3 Preview and press ENTER.
  - · Result: The sample document is displayed.
- 9. Press F-key Cancel.
  - Result: The Document Composition Termination panel is redisplayed.
- 10. Press F-key Cancel twice.
  - Result: The Document Composition panel is redisplayed.
- 11. Press F-key Cancel.
  - Result: The main menu for the administrator XXXSMADM is redisplayed.

## A.6.1.3 Verify installation of a national language

**Note:** This step is only applicable if more than one language is installed.

- 1. Type user ID xxxADM and password xxxADM (where xxx is your base language) and press ENTER.
  - Result: The main menu xxxSMADM of user xxxADM is displayed.
- 2. Type xxxLMF9 on the command line and Press ENTER.
  - Result: The "User Profile Maintenance" panel is displayed.
- 3. Overtype in the User ID field **xxxADM** (your User ID of the previous step), mark session control settings with an **X**, and press **ENTER**.
  - · Result: The "Session Control Settings" panel is displayed.
- 4. Type in the session language field the language ID of your alternate language and press F-key Exit.
  - Result: The "User Profile Maintenance" panel is redisplayed with message "FSN320I Item ENUADM has been modified."
- 5. Press F-key Cancel twice.
  - Result: The message "FSN101I Session terminated" is displayed.

- 6. Log on again with xxxADM by repeating step 1 and step 2.
  - Result: The main menu xxxSMADM of user xxxADM and the F-keys are now displayed in the selected language.
  - Note: You can use your alternate transaction code for the selected language as defined in base tailoring (FSNT000C or FSNT000I) to get the sign-on panel also in this language.
- 7. Press F-key Cancel to logoff from the system.
  - Result: The message "FSN101I Session terminated" for the selected language is displayed.

## A.6.2 Verify installation of feature Document Connect for ASF

## A.6.2.1 Verify Login Function

1. Start Browser by entering http://hostname/web-application-name

**Note:** web-application-name is the name of the application as defined by the administrator.

- Result: The Login-panel is displayed. The language of the panel is the language which has been defined during system setup.
- Enter user ID xxxADM and password xxxADM in the appropriate fields of the Browser window. Change field Hostname if the system-name displayed as default is not correct, then click on LOGIN-Button

xxx reflects the language you selected

- Result: The main menu for the administrator of user xxxADM is displayed (xxxSMADM).
- 3. Verify this by moving the cursor to the Help Icon on the menu-bar
  - · Result: The help menu is displayed
- 4. In the help-menu select the entry Show item IDs
  - Result: The item-names are displayed in parenthesis for each item on the main menu.

## A.6.2.2 Verify Document Composition functions

- 1. Move the cursor within the work area and **press** the right mouse button.
  - · Result: The context menu is displayed showing the entries Properties, Help and Command line
- 2. Move the cursor to the entry Command line which now changes the colour to blue (gets emphasis).

Press the right mouse button.

- Result: The Command line Web Page Dialog window is displayed.
- 3. Enter xxx DC in the input field and click the OK-Button.
  - Result: The "Document Composition" menu is displayed.
- 4. Select the first sub-entry by moving the cursor to the entry called **Invitation to Interview** and double-click the left mouse button.
  - Result: The "Invitation to Interview" paragraph-selection tree is displayed with some of the paragraphs selected.
- 5. On the button bar select Finish selection.
  - Result: The parameter prompting window is displayed.
- 6. Fill in the necessary data and select **Finish prompting** on the button bar.
  - Result: The Document Composition Termination window is displayed.
- 7. On the Document Composition Termination window select **Preview**.

- Result: The sample document is displayed in a separate window.
- 8. Close the window showing the sample document.
  - Result: The Document Composition Termination window is redisplayed.
- 9. Click the **Close** on the button bar.
  - Result: A prompting message is displayed asking whether you intend to leave the application without saving the document.

## 10. Click **OK**.

• Result: The Login window is redisplayed.

## A.7 Takeover of vital ASF databases from V3R2 to V3R3

When installing ASF V3R3 you must consider how to take over the vital databases from ASF V3R2. If you take over the data during the the installation of ASF V3R3, you can verify the new functions with known data.

#### Note:

Before you start the production with the new release, you must rerun the process. Otherwise you might loose vital information.

The following databases are affected:

- UPL
- GIL
- SLL

#### Note:

- Backup your ASF V3R2 databases before starting the takeover.
- · After final takeover of the GIL, reload the sample GIL records using the jobs FSNFIO0/FSNFCO0 and FSNFIL0/FSNFCLO0 from the installation library JCLLIB with the REPLACE option.
- The CLL is considered to be empty. Otherwise refer to the instructions for SLL processing.
- Customers who are still running ASF V3R1 or older versions must contact the ASF development team (OFFSOL@de.ibm.com).

## A.7.1 Takeover of the GIL

## A.7.1.1 Using DLI and VSAM

If the control interval (CI) size of the databases is the same in V3R2 and V3R3, use VSAM REPRO as follows:

- 1. Unload the V3R2 databases into sequential files.
- 2. Reload the sequential files into the corresponding databases allocated during installation.

If the CI size of the V3R3 databases is larger than in V3R2, use the ASF utilities as follows:

- 1. Unload the V3R2 databases using the utility FSNBRULC/I from ASF V3R2.
- 2. Reload the sequential files using the utility FSNBRRLC/I from ASF V3R3 into the corresponding databases allocated during installation.

#### Note:

- 1. Sample JCL for VSAM REPRO is **not** provided, as this is standard JCL of the z/OS operating system.
- 2. Reduction of the CI size of ASF databases is not supported.

## A.7.1.2 Takeover of GIL data when using DB2

During the installation of ASF V3R3 new tables are allocated for the subject databases.

Note: The new table layout of ASF V3R3 contains more columns than the table layout of ASF V3R2.

Takeover of the data can be done using DB2 tools that unload the V3R2 tables and reload the data into the V3R3 tables.

You should consider adding the new columns to your ASF V3R2 tables using the DB2 utility DSNTIAD.

A set of sample SQL control statements is provided in the ASF V3R3 installation library JCLLIB. Refer to member FSNDB2AD.

## A.7.2 Takeover/Migration of the SLL

When using DB2 for the SLL you don't need to perform a database migration. You either can add the new columns introduced with ASF V3R3 or you can use the unload/reload utilities of ASF to transfer the data from your ASF V3R2 SLL to the new database instance in ASF V3R3.

## A.7.2.1 Migrating the SLL when using DLI and VSAM

The layout of the LRR key and the key of ASF records on all work databases has changed with the PTF for APAR PQ95012.

If you own programs accessing the LRR on the SLL, CLL, or even ISL, you must adapt your programs to make them run properly with ASF V3R3.

#### Note:

- Backup your SLL from ASF V3R2
   Make sure you have created a backup copy of the SLL before running the migration utilities.
- Make sure the work data sets are emptied
   Make sure the temporary work datasets FSNISL (ISL), FSNUSL (USL), FSNDJL (DJL), FSNZSL
   (ZSL), FSNFLL (FLL), and FSNSPADB (IMS only) are empty when starting ASF V3R3 with the
   migrated SLL database the first time.
   Please see the ASF installation jobs FSNFVM0 (DEL/DEF) and FSNFII0 (INIT) in libary JCLLIB for
   details.
- 3. CLL assumed to be empty
  As the CLL database is assumed to be emptied regularly it is anticipated that no CLL data are to be
  migrated to the new LRR layout.

## A.7.2.2 Migrating the SLL in the CICS environment

Perform the following steps to migrate your VSAM SLL:

- 1. Run job FSNUUVSC in library JCLLIB This job unloads (and migrates) the ASF V3R2 SLL records into a sequential file.
- 2. You must empty the SLL before proceeding with the next step. Make sure you up the contents of the SLL before proceeding! Empty the SLL: DELETE/DEFINE and INITialize a new instance. Please see the ASF installation jobs FSNFVM0 (DEL/DEF) and FSNFII0 (INIT) in libary JCLLIB for details.
- 3. Run job FSNURVSC in library JCLLIB This job reloads the sequential file from step 1 into the SLL.

## A.7.2.3 Migrating the SLL in the IMS environment

Perform the following steps to migrate your VSAM SLL:

- 1. Run job FSNUUVSI in libary JCLLIB This job unloads (and migrates) the SLL records into a sequential file.
- 2. You must empty the SLL before proceeding with the next step. Make sure you up the contents of the SLL before proceeding! Empty the SLL: DELETE/DEFINE and INITialize a new instance. Please see the ASF installation jobs FSNFVM0 and FSNFII0 in libary JCLLIB for details.
- 3. Run iob FSNURVSI in libary JCLLIB This job reloads the sequential file from step 1 into the SLL.

## A.7.2.4 Takeover of SLL data when using DB2

During the installation of ASF V3R3 new tables are allocated for the subject databases. Note: The new table layout of ASF V3R3 contains more columns than the table layout of ASF V3R2.

Takeover of the data can be done using DB2 tools that unload the V3R2 tables and reload the data into the V3R3 tables.

You should consider adding the new columns to your ASF V3R2 tables using the DB2 utility DSNTIAD.

A set of sample SQL control statements is provided in the ASF V3R3 installation library JCLLIB. Refer to member FSNDB2AD.

## A.7.3 Takeover of the UPL

Use the ASF utilities as follows:

- 1. Unload the V3R2 UPL using the utility FSNBRULC/I from ASF V3R2.
- 2. Reload the sequential file using the utility FSNBRRLC/I from ASF V3R3 into the UPL allocated during installation.

## A.8 How to fill the installation worksheet

The worksheet in Appendix F, "Installation worksheet" on page 87 shows the parameters needed together with the IBM suggested default value.

This chapter describes each parameter:

You find the the name of the parameter, the IBM default value, which is underlined, and alternative values, separated by I.

Then follows a description of the parameter together with additional information as length, relationships to other parameters etc.

Fill in the column "User value" in the worksheet with the values you choose for each of the parameters.

As a general recommendation it is suggested to adapt only the parameters for:

- Job card information (parameters JOBLIN1 to JOBLIN6)
- Data set qualifiers (parameters FSNHLQ, VSMHLQ)

Hint: Try to use one common value for these four parameters, it helps not getting lost in different ASF data set names.

- Disk volume names (parameters FSNVOL, VSMVOL)
- Data set names of prerequisite products
- In the parameter files FSNASPA0 and FSNENVxx all parameters are separated by double quotes. In the worksheet single quotes are used instead.

## A.9 Description of the parameters in parameter file FSNASPA0

## A.9.1 Installation part generation parameters

## DRYRUN = "YES" | "NO"

Allows you to run the customizer just for checking the parameters.

- NO: job generation and the customization will be done if no errors occurred.
- YES: only the customization parameters will be checked, no jobs are generated.

## A.9.2 JOB-specific parameters

## JOBLIN1 = "//\*" | Value

JCL job information: first line of JOB card

- Value: the job information
- Length of Value: as defined in your JES installation

#### JOBLIN2 = "//\*" | Value

JCL job information: second line of JOB card

- Value: the job information
- · Length of Value: as defined in your JES installation

#### **JOBLIN3** = "//\*" | Value

JCL job information: third line of JOB card

- Value: the job information
- · Length of Value: as defined in your JES installation

#### JOBLIN4 = "//\*" | Value

JCL job information: fourth line of JOB card

- Value: the job information
- Length of Value: as defined in your JES installation

#### JOBLIN5 = "//\*" | Value

JCL job information: fifth line of JOB card

- Value: the job information
- · Length of Value: as defined in your JES installation

#### JOBLIN6 = "//\*" | Value

JCL job information: sixth line of JOB card

- · Value: the job information
- · Length of Value: as defined in your JES installation

#### JOBOUTC = "\*" | Value

JCL job information: output class for SYSOUT data sets

- · Value: the job output class you use
- Length of Value: as defined in your JES installation

#### WDSK = "SYSDA" | Value

JCL job information: UNIT=SYSDA work disk parameter Only applicable if SMS is NOT installed.

· Value: the unit type you use · Length of Value: 1 to 6

### SDSK = "SYSDA" | Value

JCL job information: UNIT=SYSDA sort work disk parameter Only applicable if SMS is **NOT** installed.

· Value: the unit type you use Length of Value: 1 to 6

### SMS = "NO" | "YES"

Indicates whether DFSMS (Storage Management Subsystem) is installed or not If DFSMS is installed, no VOLSER and UNIT specification are generated in the installation jobs.

- NO: DFSMS is not installed
- YES: DFSMS is installed

Note: No DATACLAS or STORCLAS and so on is generated; this has to be inserted in JCL if applicable.

## A.9.3 Global parameters

## LKEDNAME = "IEWL" | Value

Name of the used Linkage Editor/Binder.

- · Value: the name in your installation
- · Length of Value: 1 to 4

#### ASSNAME = "ASMA90" | Value

Name of the used Assembler.

- Value: the name in your installation
- Length of Value: 1 to 5

#### ASSOUT = "SYSLIN" | Value

Name of the assembler output DD statement.

- Value: the name in your installation
- Length of Value: 1 to 8

#### SORTLIB = "SYS1.SORTLIB" | Value

The data set name of the library containing SORT/MERGE.

· Value: the data set name in your installation

• Length of Value: 1 to 44

#### CODEPAGE = "1140" | Value

Indicates which terminal keyboard will be used when you work with a member on the SRCELIB library.

This parameter is used to create the sample jobs for code page translation using program FSNACPM (jobs: FSNUACPF and FSNUACPT).

For details see description of program FSNACPM in the Administration Guide, SH12-6734.

The value of this parameter must match the value of the default keyboard codepage ID (INSTKB) that you have specified in member FSNT000C (CICS) or in member FSNT000I (IMS) in library SRCELIB.

This parameter is used during phase 2 only.

- 1140: Terminal Group 2: Brazil, Canada, Netherlands, Portugal, USA
- 1141: Terminal Group 2: Austria, Germany
- 1142: Terminal Group 2: Denmark, Norway
- 1143: Terminal Group 2: Finland, Sweden
- 1144: Terminal Group 2: Italy
- 1145: Terminal Group 2: Spain, Latin America (Spanish spaking)
- 1146: Terminal Group 2: United Kingdom
- 1147: Terminal Group 2: France
- 1148: Terminal Group 2: Belgium, Switzerland
- 1149: Terminal Group 2: Iceland

#### FSNHLQ = "FSN.ASFV3R3" | Value

The high-level qualifier for non-VSAM data sets. The following ASF data sets will be allocated and/or accessed under this qualifier:

- SMP/E distribution libraries: FSN.ASFV3R3.AFSNxxxx.
- SMP/E target libraries: FSN.ASFV3R3.SFSNxxxx.
- · Additional ASF non-VSAM data sets

Value: the qualifier

• Length of Value: 1 to 26

Note: The value for FSNHLQ has to match the HLQ from SMP/E job FSNALLOC

#### VSMHLQ = "FSN.ASFV3R3" | Value

The high-level qualifier for ASF VSAM data sets

· Value: the qualifier

• Length of Value: 1 to 26

### FSNUNIT = "SYSDA" | Value

The Direct-Access Storage Device (DASD) on which the product specific non-VSAM data sets are to be allocated. This must be one of the valid unit names on your system.

Only applicable if SMS is **NOT** installed.

· Value: the unit type you use · Length of Value: 1 to 6

#### VSMUNIT = "SYSDA" | Value

The Direct-Access Storage Device (DASD) on which the product specific VSAM data sets are to be allocated. This must be one of the valid unit names on your system.

Only applicable if SMS is **NOT** installed.

 Value: the unit type you use • Length of Value: 1 to 6

#### FSNVOL = "NONE" | Value

The volume serial identifier of the volume on which the product-specific non-VSAM data sets are to be allocated.

Only applicable if SMS is **NOT** installed.

Value: the volume or NONE (see note below)

Length of Value: 1 to 6

Note: If you specify NONE as value for parameter FSNVOL, the generation of the VOL=SER= JCL statement within the allocations of the non-VSAM data sets is suppressed.

#### VSMVOL = "NONE" | Value

The volume serial identifier of the volume on which the product-specific VSAM data sets are to be allocated.

Only applicable if SMS is **NOT** installed.

- Value: the volume or NONE (see note below)
- · Length of Value: 1 to 6

Note: If you specify NONE as value for parameter VSMVOL, the generation of the VOLSER within the VSAM definition is suppressed.

## A.9.4 LE/370-specific information

### LELKED = "SYS1.SCEELKED" | Value

LE/370 link library data set name

• Value: the data set name in your installation

• Length of Value: 1 to 44

## LERUN = "SYS1.SCEERUN" | Value

LE/370 runtime library data set name

• Value: the data set name in your installation

• Length of Value: 1 to 44

## LERUN1 = <u>"SYS1.SCEECICS"</u> | Value

LE/370 runtime library data set name for CICS

• Value: the data set name in your installation

• Length of Value: 1 to 44

## LECOMP = <u>"SYS1.SIELCOMP"</u> | Value

LE/370 PL/1 Compiler data set name

• Value: the data set name in your installation

• Length of Value: 1 to 44

## A.9.5 CICS-specific parameters

## A.9.5.1 CICS global parameters

#### INSTCICS = "NO" | "YES"

Installation Indicator: Indicates whether you will run your installation in a CICS environment or not.

- NO: ASF, the features and the languages are not used in a CICS environment. No installation parts (Jobs, Tables, Data sets etc) for CICS environment are generated.
- YES: ASF, the features and the languages are used in a CICS environment. All parts needed to run in a CICS environment are generated.

#### FSNPROF = "FSNRPRO" | "Value"

**PROFILE NAME** 

Note: For detailed information about the PROFILE NAME, see the CICS/TS Resource Definition GUIDE SC34-5990.

 Value: the profile name • Length of Value: 1 to 8

## RECOVERY = "BACKOUTONLY" | "NONE" | "ALL"

Indicates the recovery to be done for ASF data sets.

This parameter is used for the RDO definitions of the ASF vital data sets. The work data sets are defined with RECOVERY(NONE).

Note: For detailed information about the RECOVERY parameter, see the CICS/TS Resource Definition Guide SC34-5990.

- NONE: No recovery logging for ASF data sets
- · BACKOUTONLY: Log before images to the system log
- ALL: Log before images to the system log, and after images to the journal specified in parameter **RECOVLOG**

#### RECOVLOG = "NO" | "Value"

Specifies the journal after images for forward recovery are written to.

This parameter is only used if RECOVERY = ALL is specified.

Note: For detailed information about the RECOVERY parameter, see the CICS/TS Resource Definition Guide SC34-5990.

- NO: Forward recovery not used
- Value: Any value in the range 1 through 99

#### ERRPREF = "FSN" | "Value"

Transaction Prefix for error handler program FSNERRH

This parameter is used during phase 2 only.

The value of this parameter must match the value of the transaction prefix specified in parameter ASPREF in the members FSNT000C and FSNT100C in library SRCELIB.

If you use more than one transaction family (more than one FSNTTXC macro within FSNT000C), the prefix for FSNERRH must match one of the ASPREF values you specified.

All transaction families you use are supported by the the same error handler transaction (only one is needed).

Value: the transaction prefix

• Length of Value: 3

#### TCTDISP = "0" | "Value"

Offset of the TCTUA part of Application Support Facility within the TCTUA

The value of this parameter must match the value of the TCTUA offset (TCTDISP) you have specified in member FSNT000C in library SRCELIB.

#### Note:

ASF needs 16 bytes within the TCTUA

The default value of '0' assumes that the ASF part starts at the beginning of the TCTUA (offset 0).

The maximum TCTUA size can be 256 bytes. Therefore the highest possible offset for ASF can be 240 (the last 16 bytes for ASF).

Example: If you have specified a TCTUALENGTH of 150 in the TCT for your terminals and your applications need this 150 bytes, increase the TCTUALENGTH to 166 and set the TCTDISP parameter to 150 (next free byte minus 1).

· Value: the TCTUA offset for ASF

· Length of Value: 1 to 3

### CICSLIB = "SYS1.SDFHLOAD" | Value

CICS LOAD LIBRARY data set name

· Value: the data set name in your installation

• Length of Value: 1 to 44

#### CICSMAC = "SYS1.SDFHMAC" | Value

CICS MACLIB data set name

Value: the data set name used in your installation

• Length of Value: 1 to 44

#### CICSCSD = "FSN.ASFV3R3.DFHCSD" | Value

CICS CSD data set name. This data set will be used for the RDO definitions created during follow-on installation.

· Value: the data set name in your installation

• Length of Value: 1 to 44

#### TBLSUFF = "AS" | "Value"

The suffix used for your CICS tables.

• Value: the CICS table suffix

• Length of Value: 1 to 2

#### FSNGROUP = "FSNRGROU" | "Value"

GROUP name of the group that will contain ASF definitions.

· Value: the GROUP name · Length of Value: 1 to 8

### FSNLIST = "FSNRLIST" | "Value"

GROUPLIST used in your CICS start-up job

The value specified in parameter FSNGROUP will be added to this list by job FSNIRDO.

· Value: the GROUPLIST name used in your CICS start-up job

· Length of Value: 1 to 8

### A.9.5.2 CICS VSAM cluster definitions

## UPLCYL1 = "1" | "Value"

Number of primary cylinders for your User Profile Library (UPL) used for cluster definition.

This parameter is only applicable if INSTCICS = YES is specified.

· Value: number of primary cylinders for UPL

· Length of Value: 1 to 3

### UPLCYL2 = "1" | "Value"

Number of secondary cylinders for your User Profile Library (UPL) used for cluster definition.

This parameter is only applicable if INSTCICS = YES is specified.

Value: number of secondary cylinders for UPL

Length of Value: 1 to 3

#### GILSZ = "6144" | "Value"

CISIZE for records of the General Information Library (GIL).

This parameter is only applicable if INSTCICS = YES is specified.

Value: CISIZE for your GIL library

• Length of Value: 1 to 5

The parameter value must

- Be in the range of 6144 through 32765:
- Be a multiple of 512 (N x 512) if it is in the range of 6144 through 8192
- Be a multiple of 2048 (N x 2048) if it is in the range of 8192 through 32765

 Match the value of the GIL length specified in parameter GILLTH in member FSNT000C in library SRCELIB.

Note: If you want to takeover a GIL from ASF V3R2, the GILSZ parameter must not be less than the one specified in ASF V3R2.

ASF assumes that one record of the maximum record size will exist within the control interval. GILSZ is used to define the CONTROLINTERVALSIZE (CISIZE) parameter and the RECORDSIZE parameter in the cluster definition job. The formula used for the calculation of RECORDSIZE is CISIZE - 32.

#### GILCYL1 = "10" | "Value"

Number of primary cylinders for your General Information Library (GIL) used for cluster definition.

This parameter is only used during phase 2 and is only applicable if INSTCICS = YES is specified.

- · Value: number of primary cylinders for GIL
- Length of Value: 1 to 3

#### GILCYL2 = "1" | "Value"

Number of secondary cylinders for your General Information Library (GIL) used for cluster definition.

This parameter is only applicable if INSTCICS = YES is specified.

- · Value: number of secondary cylinders for GIL
- Length of Value: 1 to 3

#### **GXLCYL1** = "1" | "Value"

Number of primary cylinders for your GIL Alternate Index Library (GXL) used for cluster definition.

This parameter is only applicable if INSTCICS = YES is specified.

- · Value: number of primary cylinders for GXL
- Length of Value: 1 to 3

## GXLCYL2 = "1" | "Value"

Number of secondary cylinders for your GIL Alternate Index Library (GXL) used for cluster definition.

This parameter is only applicable if INSTCICS = YES is specified.

- Value: number of secondary cylinders for GXL
- · Length of Value: 1 to 3

#### ISLSZ = "8192" | "Value"

CISIZE for records of the work data sets USL, ISL, WSL, ZSL, FLL, DJL and FEL.

This parameter is only applicable if INSTCICS = YES is specified.

- Value: CISIZE for your USL, ISL, WSL, ZSL, FLL, DJL and FEL library
- Length of Value: 1 to 5

The parameter value must

- Be in the range of 8192 through 32765
- Be a multiple of 2048 (N x 2048)

 Match the value of the ISL length specified in parameter ISLLTH in member FSNT000C in library SRCELIB.

Note: If you want to takeover an SLL from ASF V3R2, the ISLSZ parameter must not be less than the one specified in ASF V3R2.

ASF assumes that one record of the maximum record size will exist within the control interval. ISLSZ is used to define the CONTROLINTERVALSIZE (CISIZE) parameter and the RECORDSIZE parameter in the cluster definition job. The formula used for the calculation of RECORDSIZE is CISIZE - 7.

### ISLCYL1 = "1" | "Value"

Number of primary cylinders for your Internal System Library (ISL) used for cluster definition.

This parameter is only applicable if INSTCICS = YES is specified.

· Value: number of primary cylinders for ISL

· Length of Value: 1 to 3

#### ISLCYL2 = "1" | "Value"

Number of secondary cylinders for your Internal System Library (ISL) used for cluster definition.

This parameter is only applicable if INSTCICS = YES is specified.

· Value: number of secondary cylinders for ISL

· Length of Value: 1 to 3

#### WSLCYL1 = "1" | "Value"

Number of primary cylinders for your Internal System Library (WSL) used for cluster definition.

This parameter is only applicable if INSTCICS = YES is specified.

Value: number of primary cylinders for WSL

Length of Value: 1 to 3

#### WSLCYL2 = "1" | "Value"

Number of secondary cylinders for your Internal System Library (WSL) used for cluster definition.

This parameter is only applicable if INSTCICS = YES is specified.

Value: number of secondary cylinders for WSL

• Length of Value: 1 to 3

#### USLCYL1 = "1" | "Value"

Number of primary cylinders for your User System Library (USL) used for cluster definition.

This parameter is only applicable if INSTCICS = YES is specified.

Value: number of primary cylinders for USL

• Length of Value: 1 to 3

#### USLCYL2 = "1" | "Value"

Number of secondary cylinders for your User System Library (USL) used for cluster definition.

This parameter is only applicable if INSTCICS = YES is specified.

- Value: number of secondary cylinders for USL
- Length of Value: 1 to 3

#### ZSLCYL1 = "1" | "Value"

Number of primary cylinders for your Internal System Library ZSL used for cluster definition.

This parameter is only applicable if INSTCICS = YES is specified.

- · Value: number of primary cylinders for ZSL
- Length of Value: 1 to 3

## ZSLCYL2 = "1" | "Value"

Number of secondary cylinders for your Internal System Library ZSL used for cluster definition.

This parameter is only applicable if INSTCICS = YES is specified.

- Value: number of secondary cylinders for ZSL
- · Length of Value: 1 to 3

#### CLLCYL1 = "1" | "Value"

Number of primary cylinders for your Completed Document Library (CLL) used for cluster definition.

This parameter is only applicable if INSTCICS = YES is specified.

- · Value: number of primary cylinders for CLL
- Length of Value: 1 to 3

## CLLCYL2 = "1" | "Value"

Number of secondary cylinders for your Completed Document Library (CLL) used for cluster definition.

This parameter is only applicable if INSTCICS = YES is specified.

- · Value: number of secondary cylinders for CLL
- · Length of Value: 1 to 3

#### SLLCYL1 = "1" | "Value"

Number of primary cylinders for your Saved Document Library (SLL) used for cluster definition.

This parameter is only used during phase 2 and is only applicable if INSTCICS = YES is specified.

- · Value: number of primary cylinders for SLL
- Length of Value: 1 to 3

#### SLLCYL2 = "1" | "Value"

Number of secondary cylinders for your Saved Document Library (SLL) used for cluster definition.

This parameter is only applicable if INSTCICS = YES is specified.

- · Value: number of secondary cylinders for SLL
- Length of Value: 1 to 3

#### FLLCYL1 = "1" | "Value"

Number of primary cylinders for your Formatted Document Library (FLL) used for cluster definition.

This parameter is only used during phase 2 and is only applicable if INSTCICS = YES is specified.

Value: number of primary cylinders for FLL

• Length of Value: 1 to 3

## FLLCYL2 = "1" | "Value"

Number of secondary cylinders for your Formatted Document Library (FLL) used for cluster definition.

This parameter is only applicable if INSTCICS = YES is specified.

· Value: number of secondary cylinders for FLL

• Length of Value: 1 to 3

## DJLCYL1 = "1" | "Value"

Number of primary cylinders for your Document JCL Library (DJL) used for cluster definition.

This parameter is only applicable if INSTCICS = YES is specified.

· Value: number of primary cylinders for DJL

• Length of Value: 1 to 3

#### DJLCYL2 = "1" | "Value"

Number of secondary cylinders for your Document JCL Library (DJL) used for cluster definition.

This parameter is only applicable if INSTCICS = YES is specified.

· Value: number of secondary cylinders for DJL

• Length of Value: 1 to 3

#### EXPCYL1 = "1" | "Value"

Number of primary cylinders for your document export data set used for cluster definition.

This parameter is only used during phase 2 and is only applicable if INSTCICS = YES is specified.

- · Value: number of primary cylinders for the document export data set
- Length of Value: 1 to 3

## EXPCYL2 = "1" | "Value"

Number of secondary cylinders for your document export data set used for cluster definition.

This parameter is only applicable if INSTCICS = YES is specified.

- · Value: number of secondary cylinders for the document export data set
- · Length of Value: 1 to 3

#### FELCYL1 = "1" | "Value"

Number of primary cylinders for your document export error log data set used for cluster definition.

This parameter is only used during phase 2 and is only applicable if INSTCICS = YES is specified.

- · Value: number of primary cylinders for the document export data set
- Length of Value: 1 to 3

#### FELCYL2 = "1" | "Value"

Number of secondary cylinders for your document export error log data set used for cluster definition.

This parameter is only applicable if INSTCICS = YES is specified.

- · Value: number of secondary cylinders for the document export data set
- Length of Value: 1 to 3

## A.9.6 IMS-specific parameters

## A.9.6.1 IMS global parameters

#### INSTIMS = "NO" | "YES"

Installation Indicator: Indicates whether you will run your installation in an IMS environment or not.

- NO: ASF, the features and the languages are not used in a IMS environment. No installation parts (Jobs, Tables, Data sets etc) for IMS environment are generated.
- YES: ASF, the features, and the languages are used in a IMS environment. All parts needed to run in a IMS environment are generated.

### CONV = "NO" | "YES"

Indicates whether ASF is used in conversational mode or not

If this parameter is set to YES, the sample STAGE 1 input will be generated for conversational usage of ASF.

Note: The parameter CONV is independent from the parameter NONCONV. You can set both parameters to YES if you want to use ASF in conversational and nonconversational mode.

If both parameters are set to YES, the sample STAGE 1 input for nonconversational mode will be built with prefix: 'FSS'

- YES: ASF is used in conversational mode
- NO: ASF is NOT used in conversational mode

#### NONCONV = "YES" | "NO"

Indicates whether ASF is used in nonconversational mode or not

If this parameter is set to YES, the sample STAGE 1 input will be generated for nonconversational usage of ASF

Note: The parameter NONCONV is independent from the parameter CONV. You can set both parameters to YES if you want to use ASF in conversational and nonconversational mode.

If both parameters are set to YES, the sample STAGE 1 input for nonconversational mode will be built with prefix: 'FSS'

- YES: ASF is used in nonconversational mode
- NO: ASF is NOT used in nonconversational mode

#### RESLIB = "IMS810.RESLIB" | Value

IMS resident library

- Value: the data set name in your installation
- Length of Value: 1 to 44

#### DBDLIB = "IMS810.DBDLIB" | Value

The name of the data set that containing the DBDs.

- Value: the data set name in your installation
- Length of Value: 1 to 44

#### PSBLIB = "IMS810.PSBLIB" | Value

The name of the data set containing the PSBs.

- · Value: the data set name in your installation
- Length of Value: 1 to 44

#### ACBLIB = "IMS810.ACBLIB" | Value

The name of the data set that containing the ACBs.

- Value: the data set name in your installation
- Length of Value: 1 to 44

#### PROCLIB = "IMS810.PROCLIB" | Value

The name of the IMS procedure library.

- Value: the data set name in your installation
- Length of Value: 1 to 44

#### RECON1 = "IMS810.RECON1" | Value

The name of the IMS RECON data set 1.

- Value: the data set name in your installation
- Length of Value: 1 to 44

#### RECON2 = "IMS810.RECON2" | Value

The name of the IMS RECON data set 2.

- Value: the data set name in your installation
- Length of Value: 1 to 44

### RECON3 = "IMS810.RECON3" | Value

The name of the IMS RECON data set 3.

- · Value: the data set name in your installation
- Length of Value: 1 to 44

## IMSGUTL = "MFSUTL" | Value

The name of the procedure you use to assemble MFS formats.

- Value: the procedure name in your installation
- Length of Value: as defined in your JES installation

## IMSGDBD = "DBDGEN" | Value

The name of the procedure you use to assemble DBDs.

· Value: the procedure name in your installation

Length of Value: as defined in your JES installation

#### IMSGPSB = "PSBGEN" | Value

The name of the procedure you use to assemble PSBs.

- Value: the procedure name in your installation
- · Length of Value: as defined in your JES installation

#### IMSGACB = "ACBGEN" | Value

The name of the procedure you use for ACB generation.

- Value: the procedure name in your installation
- Length of Value: as defined in your JES installation

#### IMSGDLI = "DLIBATCH" | Value

The name of your IMS DL/I procedure.

- Value: the procedure name in your installation
- Length of Value: as defined in your JES installation

### **DEVICE = "3390" | Value**

The physical storage device type on which the data sets will be stored This value is used during DBDGEN

**Note:** For details about the DEVICE parameter see:

IMS Utilities Reference

- · Value: the values supported for DBDGEN
- Length of Value: 4

### A.9.6.2 IMS VSAM cluster definitions

## ISPACYL1 = "1" | "Value"

Number of primary cylinders for your Scratch Pad Area Library (SPA) used for cluster definition.

This parameter is only applicable if INSTIMS = YES is specified.

- · Value: number of primary cylinders for SPA
- · Length of Value: 1 to 3

#### ISPACYL2 = "1" | "Value"

Number of secondary cylinders for your Scratch Pad Area Library (SPA) used for cluster definition.

This parameter is only applicable if INSTIMS = YES is specified.

- · Value: number of secondary cylinders for SPA
- Length of Value: 1 to 3

#### IGILSZ = "6144" | "Value"

CISIZE for records of the General Information Library (GIL).

This parameter is only applicable if INSTIMS = YES is specified.

Value: CISIZE for your GIL library

• Length of Value: 1 to 5

The parameter value must

- Be in the range of 6144 through 32765
- Be a multiple of 512 (N x 512) if it is in the range of 6144 through 8192
- Be a multiple of 2048 (N x 2048) if it is in the range of 8192 through 32765
- Match the value of the GIL length specified in parameter GILLTH in member FSNT000I in library SRCELIB.

Note: If you want to takeover a GIL from ASF V3R2, the IGILSZ parameter must not be less than the one specified in ASF V3R2.

ASF assumes that one record of the maximum record size will exist within the control interval. IGILSZ is used to define the CONTROLINTERVALSIZE (CISIZE) parameter and the RECORDSIZE parameter in the cluster definition job. The formula used for the calculation of RECORDSIZE is CISIZE - 32.

#### IGILCYL1 = "10" | "Value"

Number of primary cylinders for your General Information Library (GIL) used for cluster definition.

This parameter is only applicable if INSTIMS = YES is specified.

- Value: number of primary cylinders for GIL
- Length of Value: 1 to 3

#### IGILCYL2 = "1" | "Value"

Number of secondary cylinders for your General Information Library (GIL) used for cluster definition.

This parameter is only applicable if INSTIMS = YES is specified.

- · Value: number of secondary cylinders for GIL
- Length of Value: 1 to 3

### IGLXCYL1 = "1" | "Value"

Number of primary cylinders for the Index Cluster of the GIL used for cluster definition.

This parameter is only applicable if INSTIMS = YES is specified.

- · Value: number of primary cylinders for GIL index cluster
- · Length of Value: 1 to 3

### IGLXCYL2 = "1" | "Value"

Number of secondary cylinders for the Index Cluster of the GIL used for cluster definition.

This parameter is only applicable if INSTIMS = YES is specified.

- · Value: number of secondary cylinders for GIL index cluster
- · Length of Value: 1 to 3

#### IGXLCYL1 = "1" | "Value"

Number of primary cylinders for your GIL Alternate Index Library (GXL) used for cluster definition.

This parameter is only applicable if INSTIMS = YES is specified.

- · Value: number of primary cylinders for GXL
- Length of Value: 1 to 3

#### IGXLCYL2 = "1" | "Value"

Number of secondary cylinders for your GIL Alternate Index Library (GXL) used for cluster definition.

This parameter is only applicable if INSTIMS = YES is specified.

- Value: number of secondary cylinders for GXL
- Length of Value: 1 to 3

#### IGXOCYL1 = "1" | "Value"

Number of primary cylinders for the index cluster of the GIL Alternate Index Library (GXO) used for cluster definition.

This parameter is only applicable if INSTIMS = YES is specified.

- · Value: number of primary cylinders for GXL index cluster
- · Length of Value: 1 to 3

#### IGXOCYL2 = "1" | "Value"

Number of secondary cylinders for the index cluster of the GIL Alternate Index Library (GXO) used for cluster definition.

This parameter is only applicable if INSTIMS = YES is specified.

- · Value: number of secondary cylinders for GXL index cluster
- Length of Value: 1 to 3

#### IISLSZ = "8192" | "Value"

CISIZE for records of the work data sets USL, ISL, WSL, ZSL, FLL, DJL and SPA.

This parameter is only applicable if INSTIMS = YES is specified.

- Value: CISIZE for your USL, ISL, WSL, ZSL, FLL, DJL and SPA library
- Length of Value: 1 to 5

The parameter value must

- Be in the range of 8192 through 32765:
- Be a multiple of 2048 (N x 2048)
- Match the value of the ISL length specified in parameter ISLLTH in member FSNT000l in library SRCELIB.

**Note:** If you want to takeover an SLL from ASF V3R2, the IISLSZ parameter must not be less than the one specified in ASF V3R2.

ASF assumes that one record of the maximum record size will exist within the control interval. IISLSZ is used to define the CONTROLINTERVALSIZE (CISIZE) parameter and the RECORDSIZE parameter in the cluster definition job. The formula used for the calculation of RECORDSIZE is CISIZE - 32.

#### IISLCYL1 = "1" | "Value"

Number of primary cylinders for your Internal System Library (ISL) used for cluster definition.

This parameter is only used during phase 2 and is only applicable if INSTIMS = YES is specified.

- Value: number of primary cylinders for ISL
- Length of Value: 1 to 3

#### IISLCYL2 = "1" | "Value"

Number of secondary cylinders for your Internal System Library (ISL) used for cluster definition.

This parameter is only applicable if INSTIMS = YES is specified.

- Value: number of secondary cylinders for ISL
- Length of Value: 1 to 3

#### IWSLCYL1 = "1" | "Value"

Number of primary cylinders for your Internal System Library (WSL) used for cluster definition.

This parameter is only used during phase 2 and is only applicable if INSTIMS = YES is specified.

- · Value: number of primary cylinders for WSL
- Length of Value: 1 to 3

#### IWSLCYL2 = "1" | "Value"

Number of secondary cylinders for your Internal System Library (WSL) used for cluster definition.

This parameter is only applicable if INSTIMS = YES is specified.

- · Value: number of secondary cylinders for WSL
- · Length of Value: 1 to 3

#### IUPLCYL1 = "1" | "Value"

Number of primary cylinders for your User Profile Library (UPL) used for cluster definition.

This parameter is only applicable if INSTIMS = YES is specified.

- · Value: number of primary cylinders for UPL
- Length of Value: 1 to 3

#### IUPLCYL2 = "1" | "Value"

Number of secondary cylinders for your User Profile Library (UPL) used for cluster definition.

This parameter is only applicable if INSTIMS = YES is specified.

- · Value: number of secondary cylinders for UPL
- Length of Value: 1 to 3

#### IULXCYL1 = "1" | "Value"

Number of primary cylinders for the Index Cluster of the UPL used for cluster definition.

This parameter is only applicable if INSTIMS = YES is specified.

- · Value: number of primary cylinders for UPL index cluster
- Length of Value: 1 to 3

#### IULXCYL2 = "1" | "Value"

Number of secondary cylinders for the Index Cluster of the UPL used for cluster definition.

This parameter is only applicable if INSTIMS = YES is specified.

- Value: number of secondary cylinders for UPL index cluster
- Length of Value: 1 to 3

#### IUSLCYL1 = "1" | "Value"

Number of primary cylinders for your User System Library (USL) used for cluster definition.

This parameter is applicable only if INSTIMS = YES is specified.

- · Value: number of primary cylinders for USL
- Length of Value: 1 to 3

### IUSLCYL2 = "1" | "Value"

Number of secondary cylinders for your User System Library (USL) used for cluster definition.

This parameter is applicable only if INSTIMS = YES is specified.

- · Value: number of secondary cylinders for USL
- Length of Value: 1 to 3

#### IUSXCYL1 = "1" | "Value"

Number of primary cylinders for the Index Cluster of the USL used for cluster definition.

This parameter is applicable only if INSTIMS = YES is specified.

- · Value: number of primary cylinders for USL index cluster
- Length of Value: 1 to 3

#### IUSXCYL2 = "1" | "Value"

Number of secondary cylinders for the Index Cluster of the USL used for cluster definition.

This parameter is applicable only if INSTIMS = YES is specified.

- Value: number of secondary cylinders for USL index cluster
- Length of Value: 1 to 3

## IZSLCYL1 = <u>"1"</u> | "Value"

Number of primary cylinders for your Internal System Library (ZSL) used for cluster definition.

This parameter is applicable only if INSTIMS = YES is specified.

- Value: number of primary cylinders for ZSL
- Length of Value: 1 to 3

#### IZSLCYL2 = "1" | "Value"

Number of secondary cylinders for your Internal System Library (ZSL) used for cluster definition.

This parameter is applicable only if INSTIMS = YES is specified.

- · Value: number of secondary cylinders for ZSL
- Length of Value: 1 to 3

#### ICLLCYL1 = "1" | "Value"

Number of primary cylinders for your Completed Document Library (CLL) used for cluster definition.

This parameter is applicable only if INSTIMS = YES is specified.

- · Value: number of primary cylinders for CLL
- Length of Value: 1 to 3

#### ICLLCYL2 = "1" | "Value"

Number of secondary cylinders for your Completed Document Library (CLL) used for cluster definition.

This parameter is applicable only if INSTIMS = YES is specified.

- · Value: number of secondary cylinders for CLL
- Length of Value: 1 to 3

### ICLXCYL1 = "1" | "Value"

Number of primary cylinders for the Index Cluster of the CLL used for cluster definition.

This parameter is applicable only if INSTIMS = YES is specified.

- · Value: number of primary cylinders for CLL index cluster
- Length of Value: 1 to 3

#### ICLXCYL2 = "1" | "Value"

Number of secondary cylinders for the Index Cluster of the CLL used for cluster definition.

This parameter is applicable only if INSTIMS = YES is specified.

- Value: number of secondary cylinders for CLL index cluster
- Length of Value: 1 to 3

#### ISLLCYL1 = "1" | "Value"

Number of primary cylinders for your Saved Document Library (SLL) used for cluster definition.

This parameter is applicable only if INSTIMS = YES is specified.

- · Value: number of primary cylinders for SLL
- Length of Value: 1 to 3

## ISLLCYL2 = <u>"1"</u>| "Value"

Number of secondary cylinders for your Saved Document Library (SLL) used for cluster definition.

This parameter is applicable only if INSTIMS = YES is specified.

- · Value: number of secondary cylinders for SLL
- Length of Value: 1 to 3

## ISLXCYL1 = "1" | "Value"

Number of primary cylinders for the Index Cluster of the ISL used for cluster definition.

This parameter is applicable only if INSTIMS = YES is specified.

- Value: number of primary cylinders for ISL index cluster
- Length of Value: 1 to 3

#### ISLXCYL2 = "1" | "Value"

Number of secondary cylinders for the Index Cluster of the ISL used for cluster definition.

This parameter is applicable only if INSTIMS = YES is specified.

- Value: number of secondary cylinders for ISL index cluster
- Length of Value: 1 to 3

#### IFLLCYL1 = "1" | "Value"

Number of primary cylinders for your formatted Document Library (FLL) used for cluster definition.

This parameter is applicable only if INSTIMS = YES is specified.

- Value: number of primary cylinders for FLL
- · Length of Value: 1 to 3

## IFLLCYL2 = "1" | "Value"

Number of secondary cylinders for your Formatted Document Library (FLL) used for cluster definition.

This parameter is applicable only if INSTIMS = YES is specified.

- Value: number of secondary cylinders for FLL
- Length of Value: 1 to 3

#### IFLXCYL1 = "1" | "Value"

Number of primary cylinders for the Index Cluster of the FLL used for cluster definition.

This parameter is applicable only if INSTIMS = YES is specified.

- · Value: number of primary cylinders for FLL index cluster
- Length of Value: 1 to 3

#### IFLXCYL2 = "1" | "Value"

Number of secondary cylinders for the Index Cluster of the FLL used for cluster definition.

This parameter is applicable only if INSTIMS = YES is specified.

- Value: number of secondary cylinders for FLL index cluster
- Length of Value: 1 to 3

## IDJLCYL1 = "1" | "Value"

Number of primary cylinders for your Document JCL Library (DJL) used for cluster definition.

This parameter is applicable only if INSTIMS = YES is specified.

- Value: number of primary cylinders for DJL
- · Length of Value: 1 to 3

## IDJLCYL2 = "1" | "Value"

Number of secondary cylinders for your Document JCL Library (DJL) used for cluster definition.

This parameter is applicable only if INSTIMS = YES is specified.

- · Value: number of secondary cylinders for DJL
- Length of Value: 1 to 3

## A.9.7 Document Composition related parameters

## INSTCOB = "NO" | "YES"

Prepare Batch Document Composition (IMS and/or CICS) for using COBOL programs (PDP etc.)

- NO: COBOL programs will not be used.
- YES: COBOL programs will be used.

#### COBLIB = "SYS1.COB2LIB" | Value

The data set name containing the COBOL resident routines.

- · Value: the data set name in your installation
- Length of Value: 1 to 44

#### DCFLIB = "SYS1.DCF.LINKLIB" | Value

The data set name of the DCF Version 4 load library.

- · Value: the data set name in your installation
- Length of Value: 1 to 44

#### GMLINP = "SYS1.DCF.SEQ" | Value

The data set name of the library that contains the DCF GML TAG input for utility FSNCDCF.

- · Value: the data set name in your installation
- Length of Value: 1 to 44

## DCFFONT = "SYS1.FONT3820" | Value

The data set name of the library that contains your FONTS

- Value: the data set name in your installation
- Length of Value: 1 to 44

## DCFPSEG = "SYS1.PSEGLIB" | Value

The data set name of the library that contains your PSEGS

- · Value: the data set name in your installation
- Length of Value: 1 to 44

## DCFCPYGP = "SYS1.DCF.MACLIB" | Value

The data set name of the library that contains your COPYGROUPS

- Value: the data set name in your installation
- Length of Value: 1 to 44

## DCFFDEF = "SYS1.FDEFLIB" | Value

The data set name of the library that contains your FORMDEFS

• Value: the data set name in your installation

• Length of Value: 1 to 44

## DCFOVLY = "SYS1.OVERLIB" | Value

The data set name of the library that contains your OVERLAYS

• Value: the data set name in your installation

• Length of Value: 1 to 44

## DCFPROF = <u>"SYS1.DCF.MACLIB"</u> | Value

The data set name of the library that contains your DCF profiles.

• Value: the data set name in your installation

• Length of Value: 1 to 44

## DCFMACL = "SYS1.DCF.MACLIB" | Value

The data set name of the library that contains your DCF macros.

• Value: the data set name in your installation

• Length of Value: 1 to 44

## DCFIMBD = "SYS1.DCF.MACLIB" | Value

The data set name of the library that contains your DCF IMBEDS .

Value: the data set name in your installation

• Length of Value: 1 to 44

## A.9.8 National language support-specific parameters

#### INSTDEU = "NO" | "YES"

Installation Indicator: Install the language GERMAN (DEU) (FMID = JSF1303)

#### Note:

During phase 1 the parameter indicates whether the FMID should be SMP/E installed or not.

The parameter indicates whether the installation parts (Jobs, cluster etc.) needed to activate the FMID are to be generated.

- NO: the language GERMAN (DEU) is NOT to be installed now.
- YES: the language GERMAN (DEU) is to be installed now.

## INSTFRA = "NO" | "YES"

Installation Indicator: Install the language FRENCH (FRA) (FMID = JSF1304)

#### Note:

The parameter indicates whether the installation parts (Jobs, cluster etc.) needed to activate the FMID are to be generated.

- NO: the language FRENCH (FRA) is NOT to be installed now.
- YES: the language FRENCH (FRA) is to be installed now.

## INSTNLD = "NO" | "YES"

Installation Indicator: **Install** the language **DUTCH** (NLD) (FMID = JSF1305)

#### Note:

The parameter indicates whether the FMID should be SMP/E installed or not.

During phase 2 the parameter indicates whether the installation parts (Jobs, cluster etc.) needed to activate the FMID are to be generated.

- NO: the language DUTCH (NLD) is NOT to be installed now.
- YES: the language DUTCH (NLD) is to be installed now.

#### INSTESP = "NO" | "YES"

Installation Indicator: Install the language SPANISH (ESP) (FMID = JSF1306)

#### Note:

The parameter indicates whether the FMID should be SMP/E installed or not.

During phase 2 the parameter indicates whether the installation parts (Jobs, cluster etc.) needed to activate the FMID are to be generated.

- NO: the language SPANISH (ESP) is NOT to be installed now.
- YES: the language SPANISH (ESP) is to be installed now.

## INSTDAN = "NO" | "YES"

Installation Indicator: Install the language DANISH (DAN) (FMID = JSF1307)

#### Note:

The parameter indicates whether the installation parts (Jobs, cluster etc.) needed to activate the FMID are to be generated.

- NO: the language DANISH (DAN) is NOT to be installed now.
- YES: the language DANISH (DAN) is to be installed now.

#### INSTENU = "NO" | "YES"

Installation Indicator: Install the language US-ENGLISH (ENU)

Note: The language ENU has no own FMID, the language is SMP/E installed together with the base **FMID** 

#### Note:

This parameter allows to suppress the installation of the ENU parts (load databases, create message pools, jobs etc.).

For example this allows a German customer to create an Installation without all the English material received with the base FMID.

- NO: the language US-ENGLISH (ENU) is NOT to be installed now.
- YES: the language US-ENGLISH (ENU) is to be installed now.

## SESLNG0 = "ENU" | "Value"

Language associated with transaction code "FSN0"

This value determines in which language the ASF sign-on panel is displayed if you enter the transaction code native on screen

The value of this parameter must match the value of the default sign-on language (SESLNG0) you have specified in member FSNT000C (CICS) or in member FSNT000I (IMS) in library SRCELIB.

- Value: default sign-on language, one of the supported languages (ENU, DEU, FRA, NLD, ESP, DAN)
- Length of Value: 3

## SESLNG1 = "DEU" | "Value"

Language associated with transaction code "FSN1" (CICS and IMS)

The value of this parameter must match the value of the alternate sign-on language (SESLNG1) you have specified in member FSNT000C (CICS) or in member FSNT000I (IMS) in library SRCELIB.

- Value: alternate sign-on language, one of the supported languages (ENU, DEU, FRA, NLD, ESP, DAN)
- · Length of Value: 3

#### SESLNG2 = "FRA" | "Value"

Language associated with transaction code "FSN2" (CICS and IMS)

The value of this parameter must match the value of the alternate sign-on language (SESLNG2) you have specified in member FSNT000C (CICS) or in member FSNT000I (IMS) in library SRCELIB.

- Value: alternate sign-on language, one of the supported languages (ENU, DEU, FRA, NLD, ESP, DAN)
- Length of Value: 3

## SESLNG3 = "NLD" | "Value"

Language associated with transaction code "FSN3" (CICS and IMS)

The value of this parameter must match the value of the alternate sign-on language (SESLNG3) you have specified in member FSNT000C (CICS) or in member FSNT000I (IMS) in library SRCELIB.

- Value: alternate sign-on language, one of the supported languages (ENU, DEU, FRA, NLD, ESP. DAN)
- Length of Value: 3

#### SESLNG4 = "ESP" | "Value"

Language associated with transaction code "FSN4" (CICS and IMS)

The value of this parameter must match the value of the alternate sign-on language (SESLNG4) you have specified in member FSNT000C (CICS) or in member FSNT000I (IMS) in library SRCELIB.

- Value: alternate sign-on language, one of the supported languages (ENU, DEU, FRA, NLD, ESP,
- Length of Value: 3

#### SESLNG5 = "DAN" | "Value"

Language associated with transaction code "FSN5" (CICS and IMS)

The value of this parameter must match the value of the alternate sign-on language (SESLNG5) you have specified in member FSNT000C (CICS) or in member FSNT000I (IMS) in library SRCELIB.

- Value: alternate sign-on language, one of the supported languages (ENU, DEU, FRA, NLD, ESP, DAN)
- Length of Value: 3

## A.9.9 DB2-specific parameters

#### INSTDB2 = "NO" | "YES"

Installation Indicator: Indicates whether you will run your installation with DB2 support

- NO: ASF, runs without DB2 support
- · YES: ASF, runs with DB2 support

## DB2LIB = "SYS1.SDSNLOAD" | Value

DB2 load library data set name

• Value: the data set name in your installation

• Length of Value: 1 to 44

## DB2LIB2 = "NONE" | Value

DB2 load library data set name (part 2)

• Value: the data set name in your installation

• Length of Value: 1 to 44

## DB2RUN = "SYS1.RUNLIB.LOAD" | Value

DB2 runtime library data set name

• Value: the data set name in your installation

• Length of Value: 1 to 44

## DB2SYS = "DB2H" | Value

DB2 subsystem name

• Value: the name of your DB2 subsystem

• Length of Value: 1 to 4

## DSNTIAD = "DSNTIAD" | Value

DB2 plan name of sample program DSNTIAD

· Value: the plan name in your installation

• Length of Value: 1 to 8

## DSNTIAB = "DSNTIAUL" | Value

DB2 plan name of sample program DSNTIAUL

· Value: the plan name in your installation

• Length of Value: 1 to 8

## A.10 Description of the parameters in parameter file FSNENVxx

## A.10.1 DB2 environment-specific parameters

## A.10.1.1 DB2 environment-specific global parameters

#### FSNENV = "FSNE0001" | Value

Name of ASF environment (see FSNT100C/I) in library SRCELIB

Value: Name of ASF environment

· Length of Value: 1 to 8

#### DB2CID = "FSNCOLL1" | Value

Name of DB2 collection

Value: DB2 collection ID for collection

• Length of Value: 1 to 8

#### DB2AUTH = "FSNQUAL1" | Value

Name of DB2 authorization ID used in DB2 collections

· Value: Authorization ID used in collections

• Length of Value: 1 to 8

#### DB2GRCOL = "GROUP1,GROUP2" | Value

DB2 grantees for execute packages

• Value: RACF information in your installation

Length of Value: 1 to 8

## DB2GRPLA = "PUBLIC" | Value

DB2 grantees for execute DB2 plans and for table selection

Value: RACF information in your installation

· Length of Value: 1 to 8

## DB2GRTBL = "GROUP1,GROUP2" | Value

DB2 grantees for all DB2 tables used for SPUFI

Value: RACF information in your installation

• Length of Value: 1 to 8

## DB2SG = "FSNS0001" | Value

DB2 storage group name

· Value: the name for your DB2 storage group

• Length of Value: 1 to 8

## DB2SGGR = "GROUP1,GROUP2" | Value

DB2 storage group grantees

• Value: RACF information in your installation

• Length of Value: 1 to 8

## DB2DB = "FSND0001" | Value

DB2 database name

· Value: the name for your DB2 database

• Length of Value: 1 to 8

## DB2DBGR = "GROUP1,GROUP2" | Value

DB2 database group grantees

• Value: RACF information in your installation

• Length of Value: 1 to 8

## DB2BP = <u>"BP0"</u> | Value

DB2 buffer pool

· Value: Buffer pool in your installation

• Length of Value: 1 to 8

## DB2BPI = "BP0" | Value

DB2 buffer pool index

· Value: Buffer pool in your installation

• Length of Value: 1 to 8

## DB2VOLS = "POOL06" | Value

volumes for storage groups

· Value: Volumes in your installation

• Length of Value: 1 to 8

## DB2VCAT = "FSN" | Value

catalog for DB2 data sets

• Value: catalog name in your installation

• Length of Value: 1 to 8

## DB2DSETP = "NONE" | Value

DSETPASS parameter for table space

• Value: DSETPASS value in your installation

• Length of Value: 1 to 8

Note: A value of "NONE" specifies that password verification is omitted.

## A.10.1.2 DB2 environment-specific parameters for GIL

#### DB2TYGIL = "T" | Value

DB2 type of GIL tables

- · Value: Kind of DB2 object GIL
  - T: Table
  - V: View
  - A: Alias
- · Length of Value: 1

## DB2TAGIL = "NONE" | Value

DB2 authorization of origin GIL table if DB2TYGIL is a DB2 view or alias

- Value: DB2 authorization ID of origin GIL
- · Length of Value: 1 to 8

## DB2TSGIL = "FSNI1GIL" | Value

DB2 table space for table FSNTGIL\_H

- Value: DB2 table space name
- · Length of Value: 1 to 8

## DB2TSGIC = "FSNI1GIC" | Value

DB2 table space for compressed GIL table FSNTGIL\_TXT

- Value: DB2 table space name
- Length of Value: 1 to 8

## DB2TSGIP = "FSNI1GIP" | Value

DB2 table space for GIL table FSNTGIL\_PDR

- Value: DB2 table space name
- Length of Value: 1 to 8

#### DB2TSGIM = "FSNI1GIM" | Value

DB2 table space for GIL table FSNTGIL\_MSEG

- · Value: DB2 table space name
- Length of Value: 1 to 8

## DB2TSGIO = "FSNI1GIO" | Value

DB2 table space for GIL table FSNTGIL\_OBJCOMP

- Value: DB2 table space name
- Length of Value: 1 to 8

## DB2TSGIR = "FSNI1GIR" | Value

DB2 table space for GIL table FSNTGIL\_RSQ

• Value: DB2 table space name

· Length of Value: 1 to 8

#### DB2TSGIJ = "FSNI1GIJ" | Value

DB2 table space for GIL table FSNTGIL\_OBJPRM

- Value: DB2 table space name
- Length of Value: 1 to 8

## A.10.1.3 DB2 environment-specific parameters for CLL

#### DB2TYCLL = "T" | Value

DB2 type of CLL tables

- Value: Kind of DB2 object CLL
  - T: Table
  - V: View
  - A: Alias
- · Length of Value: 1

## DB2TACLL = "NONE" | Value

DB2 authorization ID of origin CLL table if DB2TYCLL is a DB2 view or alias

- Value: DB2 authorization ID of origin CLL
- Length of Value: 1 to 8

## DB2TSCLL = "FSNI1CLL" | Value

DB2 table space for table FSNTCLL\_H

- Value: DB2 table space name
- · Length of Value: 1 to 8

## DB2TSCLC = "FSNI1CLC" | Value

DB2 table space for compressed CLL table FSNTCLL\_TXT

- Value: DB2 table space name
- Length of Value: 1 to 8

## DB2TSCLO = "FSNI1CLO" | Value

DB2 table space for CLL table FSNTCLL\_OBJCOMP

- · Value: DB2 table space name
- · Length of Value: 1 to 8

#### DB2TSCLR = "FSNI1CLR" | Value

DB2 table space for CLL table FSNTCLL\_RSQ

- Value: DB2 table space name
- Length of Value: 1 to 8

## DB2TSCLP = "FSNI1CLP" | Value

DB2 table space for CLL table FSNTCLL\_OBJPRM

• Value: DB2 table space name

· Length of Value: 1 to 8

## A.10.1.4 DB2 environment-specific parameters for SLL

## DB2TYSLL = "T" | Value

DB2 type of SLL tables

- · Value: Kind of DB2 object SLL
  - T: Table
  - V: View
  - A: Alias
- Length of Value: 1

## DB2TASLL = "NONE" | Value

DB2 authorization ID of origin SLL table if DB2TYSLL is a DB2 view or alias

- Value: DB2 authorization ID of origin SLL
- Length of Value: 1 to 8

#### DB2TSSLL = "FSNI1SLL" | Value

DB2 table space for table FSNTSLL\_H

- Value: DB2 table space name
- Length of Value: 1 to 8

#### DB2TSSLC = "FSNI1SLC" | Value

DB2 table space for compressed SLL table FSNTSLL\_TXT

- Value: DB2 table space name
- Length of Value: 1 to 8

## DB2TSSLO = "FSNI1SLO" | Value

DB2 table space for SLL table FSNTSLL\_OBJCOMP

- Value: DB2 table space name
- · Length of Value: 1 to 8

## DB2TSSLR = "FSNI1SLR" | Value

DB2 table space for SLL table FSNTSLL RSQ

- Value: DB2 table space name
- Length of Value: 1 to 8

## DB2TSSLP = "FSNI1SLP" | Value

DB2 table space for SLL table FSNTSLL\_OBJPRM

· Value: DB2 table space name

• Length of Value: 1 to 8

## A.10.1.5 DB2 environment-specific parameters for Tables for continuous formatting

## DB2TYAFP = "T" | Value

DB2 type of AFP tables

- · Value: Kind of DB2 object AFP
  - T: Table
  - V: View
  - A: Alias
- · Length of Value: 1

## DB2TAAFP = "NONE" | Value

DB2 authorization ID of origin AFP table if DB2TYAFP is a DB2 view or alias

- · Value: DB2 authorization ID of origin AFP
- Length of Value: 1 to 8

## DB2TSAFP = "FSNI1AFP" | Value

DB2 table space for table FSNTAFP

- Value: DB2 table space name
- · Length of Value: 1 to 8

## DB2TYERR = "T" | Value

DB2 type of ERR tables

- Value: Kind of DB2 object ERR
  - T: Table
  - V: View
  - A: Alias
- · Length of Value: 1

## DB2TAERR = "NONE" | Value

DB2 authorization ID of origin ERR table if DB2TYERR is a DB2 view or alias

- Value: DB2 authorization ID of origin ERR
- Length of Value: 1 to 8

## DB2TSERR = "FSNI1ERR" | Value

DB2 table space for table FSNTSERR

- Value: DB2 table space name
- · Length of Value: 1 to 8

# Appendix B. Exits and their compile/link jobs

Below you can find a complete list of all exits supported by ASF.

During post-installation the source of the exits is copied to library SRCELIB and a job to compile and link each of them is created on library JCLLIB.

**Note:** The parts copied/created on library SRCELIB and library JCLLIB are depending on your installation parameters which you have set to "YES". Only the parts applicable to your installation are created.

| Figure 24. List                 | Figure 24. List of exits supported by ASF |                                                     |               |              |       |  |
|---------------------------------|-------------------------------------------|-----------------------------------------------------|---------------|--------------|-------|--|
| Exit module<br>Source<br>member | Compile and link job                      | Function                                            | Web<br>Client | 3270<br>Host | Batch |  |
| FSNBDCE                         | FSNJBDCE                                  | Change separator line                               |               |              | *     |  |
| FSNBUSF                         | FSNJBUSF                                  | User sort info                                      |               |              | *     |  |
| FSNHLPE                         | FSNJHLPE                                  | Provide HELP record                                 |               | *            |       |  |
| FSNHPLS                         | FSNJHPLS                                  | Plausibility check                                  | *             | *            | *     |  |
| FSNITPE                         | FSNJITPE                                  | Individual text exit                                |               | *            |       |  |
| FSNLCME                         | FSNJLCME                                  | Document Composition termination exit               |               | *            | *     |  |
| FSNOPAE                         | FSNJOPAE                                  | Online print adjustment exit                        |               | *            |       |  |
| FSNPFKE                         | FSNJPFKE                                  | PF-key exit                                         |               | *            |       |  |
| FSNPRTE                         | FSNJPRTE                                  | Deferred print exit                                 |               | *            |       |  |
| FSNSECEB                        | FSNJSECB                                  | External security exit (batch document composition) |               |              | *     |  |
| FSNSECEC                        | FSNJSECC                                  | External security exit (CICS online)                | *             | *            |       |  |
| FSNSECEI                        | FSNJSECI                                  | External security exit (IMS online)                 | *             | *            |       |  |
| FSNWLCM                         | FSNJWLCM                                  | Finalize Composition termination exit Web           | *             |              |       |  |
| FSNWPRTE                        | FSNJWPRT                                  | Deferred print exit - Web Client                    | *             |              |       |  |
| FSNWTBL                         | FSNJWTBL                                  | Parameter table for immediate print                 | *             | *            |       |  |

# Appendix C. Batch programs and their execution jobs

| Load     |             | Execution            |                                                                                                    |
|----------|-------------|----------------------|----------------------------------------------------------------------------------------------------|
| module   | Environment | job                  | Remarks                                                                                                    |
| FSNACPM  | IMS & CICS  | FSNUACPF<br>FSNUACPT | Code Page Translation for<br>Tailoring Input and<br>Message Pool                                                              |
| FSNCDCF  | IMS & CICS  | FSNUCDCF             | Generate GML tag input for FSNLOAD                                                                                            |
| FSNBDCFC | CICS        | FSNUBDCC             | Batch DCF formatting                                                                                                    |
| FSNBDCFI | IMS         | FSNUBDCI             | Batch DCF formatting                                                                                                    |
| FSNCEXPC | CICS        | FSNUEXPC             | Export CLL                                                                                                    |
| FSNCEXPI | IMS         | FSNUEXPI             | Export CLL                                                                                                    |
| FSNRSETC | CICS        | FSNURSTC             | Unlock ESDS file FSNLRR                                                                                                    |
| FSNLOADC | CICS        | FSNULOAC             | Load GIL records                                                                                                    |
| FSNLOADI | IMS         | FSNULOAI             | Load GIL records                                                                                                    |
| FSNLGILC | CICS        | FSNULGLC             | List GIL contents                                                                                                    |
| FSNLGILI | IMS         | FSNULGLI             | List GIL contents                                                                                                    |
| FSNPGILC | CICS        | FSNUPGLC             | Print GIL contents                                                                                                    |
| FSNPGILI | IMS         | FSNUPGLI             | Print GIL contents                                                                                                    |
| FSNBTCHC | CICS        | FSNUATCC<br>FSNUATRC | Execute batch document creation Restart batch document creation                                                               |
| FSNBTDHC | CICS        | FSNUADCC<br>FSNUADRC | Execute batch document creation - DB2 only DSN-type connection Restart batch document creation - DB2 only DSN-type connection |
| FSNBTCHI | IMS         | FSNUATCI             | Execute batch document creation                                                                                               |
| FSNBTC2I | IMS         |                      | Batch Document Composition as callable program                                                                                |

© Copyright IBM Corp. 2003, 2006 **81** 

| Figure 25 (P   | Figure 25 (Page 2 of 2). Batch programs and their execution jobs |               |                     |  |
|----------------|------------------------------------------------------------------|---------------|---------------------|--|
| Load<br>module | Environment                                                      | Execution job | Remarks             |  |
| FSNBRULC       | CICS                                                             | FSNURULC      | Resource Unload GIL |  |
| FSNBRULI       | IMS                                                              | FSNURULI      | Resource Unload GIL |  |
| FSNBRRLC       | CICS                                                             | FSNURRLC      | Resource Reload GIL |  |
| FSNBRRLI       | IMS                                                              | FSNURRLI      | Resource Reload GIL |  |
| FSNBRULC       | CICS                                                             | FSNURULC      | Resource Unload UPL |  |
| FSNBRULI       | IMS                                                              | FSNURULI      | Resource Unload UPL |  |
| FSNBRRLC       | CICS                                                             | FSNURRLC      | Resource Reload UPL |  |
| FSNBRRLI       | IMS                                                              | FSNURRLI      | Resource Reload UPL |  |
| FSNBRULC       | CICS                                                             | FSNURUSC      | Resource Unload SLL |  |
| FSNBRULI       | IMS                                                              | FSNURUSI      | Resource Unload SLL |  |
| FSNBRRLC       | CICS                                                             | FSNURRSC      | Resource Reload SLL |  |
| FSNBRRLI       | IMS                                                              | FSNURRSI      | Resource Reload SLL |  |
| FSNBRULC       | CICS                                                             | FSNURUCC      | Resource Unload CLL |  |
| FSNBRULI       | IMS                                                              | FSNURUCI      | Resource Unload CLL |  |
| FSNBRRLC       | CICS                                                             | FSNURRCC      | Resource Reload CLL |  |
| FSNBRRLI       | IMS                                                              | FSNURRCI      | Resource Reload CLL |  |

# Appendix D. Programs and transaction codes

Figure 26 (Page 1 of 3). Online Transaction Codes and Programs (IMS and CICS)

| CICS)        |                         |                      |                                                     |                                  |
|--------------|-------------------------|----------------------|-----------------------------------------------------|----------------------------------|
| TX-<br>Code  | Environment             | Load<br>Module       | Function                                            | Ter-<br>mi-<br>nal<br>In-<br>put |
| FSNA         | CICS                    | FSNASF1              | Reset                                               | YES                              |
| FSNA<br>FSSA | IMS CONV<br>IMS NONCONV | FSNASF1I<br>FSNASF1I | Reset<br>Reset                                      | YES<br>YES                       |
| FSNB         | CICS                    | FSNXF01              | Signon Builder                                      |                                  |
| FSNC<br>FSSC | IMS CONV<br>IMS NONCONV | FSNASF1I<br>FSNASF1I | Call TX-Code<br>Call TX-Code                        |                                  |
| FSNE         | CICS                    | FSNERRH              | Error Handler                                       |                                  |
| FSNE<br>FSSE | IMS CONV<br>IMS NONCONV | FSNWEB1I             | Call Tx Code<br>ASF Web Client                      |                                  |
| FSNF<br>FSSF | IMS CONV                | FSNWEB1I<br>FSNWEB1I | Tx Code for<br>Server Interaction<br>ASF Web Client |                                  |
| FSNG         | IMS CONV                | FSNWEB1I             | Return Tx Code<br>ASF Web Client                    |                                  |
| FSSG         | IMS NONCONV             | FSNWEB1I             |                                                     |                                  |
| FSNH         | CICS                    | FSNZFS2              | Fast Path Handler                                   |                                  |
| FSNI<br>FSSI | IMS CONV<br>IMS NONCONV | FSNASF1I<br>FSNASF1I | Signon TX-Code<br>Signon TX-Code                    | YES<br>YES                       |
| FSNL         | CICS                    | FSNASF2              | Library Maintenance                                 |                                  |
| FSNO<br>FSSO | IMS CONV<br>IMS NONCONV | FSNASF3I<br>FSNASF3I | List function (Dialog)<br>List function (Dialog)    |                                  |
| FSNP<br>FSSP | IMS CONV<br>IMS NONCONV | FSNASF3I<br>FSNASF3I | List function (Return) List function (Return)       |                                  |
| FSNR<br>FSSR | IMS CONV<br>IMS NONCONV | FSNASF1I<br>FSNASF1I | Return TX-Code<br>Return TX-Code                    |                                  |
| FSNW         | IMS                     | FSNWWF1I             | AFP print BMP/WFI                                   |                                  |

© Copyright IBM Corp. 2003, 2006

Figure 26 (Page 2 of 3). Online Transaction Codes and Programs (IMS and CICS) Termi-TX-Load Environment **Function** nal Code Module Input **FSNZ** CICS FSNASF3 List function IMS CONV List function **FSNZ** FSNASF3I **FSSZ** IMS NONCONV FSNASF3I List function FSN0 CICS FSNASF1 Signon TX-Code YES FSN0 IMS CONV FSNASF1I Signon TX-Code YES FSS0 IMS NONCONV FSNASF1I Signon TX-Code YES FSN1 CICS FSNASF1 Alternate Signon TX-Code YES FSN1 Alternate Signon TX-Code YES IMS CONV FSNASF1I FSS1 IMS NONCONV FSNASF1I Alternate Signon TX-Code YES FSN<sub>2</sub> Alternate Signon TX-Code YES CICS FSNASF1 FSN2 IMS CONV FSNASF1I Alternate Signon TX-Code YES FSS2 IMS NONCONV FSNASF1I Alternate Signon TX-Code YES FSN3 CICS FSNASF1 Alternate Signon TX-Code YES FSN3 IMS CONV FSNASF1I Alternate Signon TX-Code YES FSS3 **IMS NONCONV** FSNASF1I Alternate Signon TX-Code YES FSN4 CICS FSNASF1 Alternate Signon TX-Code YES FSN4 IMS CONV FSNASF1I Alternate Signon TX-Code YES FSS4 IMS NONCONV FSNASF1I Alternate Signon TX-Code YES FSN5 FSNASF1 CICS Alternate Signon TX-Code YES FSN5 IMS CONV FSNASF1I Alternate Signon TX-Code YES FSS5 IMS NONCONV FSNASF1I Alternate Signon TX-Code YES WEB0 CICS FSNWEB1C Call Tx Code **ASF Web Client WEBC** IMS CONV FSNWEB1I **WESC** IMS NONCONV **WEBI** IMS CONV FSNWEB1I Tx Code for Server Interaction WESI IMS NONCONV FSNWEB1I ASF Web Client

| Figure 26 (Page 3 of 3). Online Transaction Codes and Programs (IMS and CICS) |             |                |                                  |                                  |
|-------------------------------------------------------------------------------|-------------|----------------|----------------------------------|----------------------------------|
| TX-<br>Code                                                                   | Environment | Load<br>Module | Function                         | Ter-<br>mi-<br>nal<br>In-<br>put |
| WEBR                                                                          | IMS CONV    | FSNWEB1I       | Return Tx Code<br>ASF Web Client |                                  |
| WESR                                                                          | IMS NONCONV | FSNWEB1I       |                                  |                                  |

# Appendix E. Sample programs and their compile/link jobs

Below you can find a list of sample programs delivered with ASF.

During post-installation the source of the sample programs is copied to library SRCELIB and a job to compile and link each of them is created on library JCLLIB.

**Note:** The parts copied/created on library SRCELIB and library JCLLIB are depending on your installation parameters which you have set to "YES". Only the parts applicable to your installation are created.

| Figure 27. Samp                  | Figure 27. Sample programs and their compile/link jobs |                                                 |  |
|----------------------------------|--------------------------------------------------------|-------------------------------------------------|--|
| Program name<br>Source<br>member | Environment                                            | Function                                        |  |
| DFHZNEP<br>FSNPNEP               | CICS TS 1.3                                            | Sample NODE ERROR program (node error handling) |  |
| DFHPEP<br>FSNPPEP                | CICS TS 1.3                                            | Sample PROGRAM ERROR program (ABEND handling)   |  |

| Figure 28. Samp                  | ole programs for b | patch Document Composition                                          |
|----------------------------------|--------------------|---------------------------------------------------------------------|
| Program name<br>Source<br>member | Environment        | Function                                                            |
| FSNBDCC<br>FSNSBDCC              | CICS               | Sample Data Collection program Batch document composition (FSNBTCH) |
| FSNBDCI<br>FSNSBDCI              | IMS                |                                                                     |
| FSNBPDC<br>FSNSBPDC              | CICS               | Sample Parameter Determination program Batch document composition   |
| FSNBPDI<br>FSNSBPDI              | IMS                |                                                                     |
| FSNBPVC<br>FSNSBPVC              | CICS               | Sample Parameter Verification program  Batch document composition   |
| FSNBPVI<br>FSNSBPVI              | IMS                |                                                                     |

# Appendix F. Installation worksheet

## F.1.1 Global generation parameters

| Figure 29. Gl  | obal generation parameters |            |
|----------------|----------------------------|------------|
| Parameter name | IBM default value          | User value |
| DRYRUN         | "YES"                      |            |

## F.1.2 JOB-specific parameters

| Figure 30. JC  | Figure 30. JOB-specific parameters |            |  |
|----------------|------------------------------------|------------|--|
| Parameter name | IBM default value                  | User value |  |
| JOBLIN1        | "//*"                              |            |  |
| JOBLIN2        | "//*"                              |            |  |
| JOBLIN3        | "//*"                              |            |  |
| JOBLIN4        | "//*"                              |            |  |
| JOBLIN5        | "//*"                              |            |  |
| JOBLIN6        | "//*"                              |            |  |
| JOBOUTC        | ££*79                              |            |  |
| WDSK           | "SYSDA"                            |            |  |
| SDSK           | "SYSDA"                            |            |  |
| SMS            | "NO"                               |            |  |

© Copyright IBM Corp. 2003, 2006 **87** 

## F.1.3 Global parameters

| Figure 31. G   | Figure 31. Global parameters |            |  |
|----------------|------------------------------|------------|--|
| Parameter name | IBM default value            | User value |  |
| LKEDNAME       | "IEWL"                       |            |  |
| ASSNAME        | "ASMA90"                     |            |  |
| ASSOUT         | "SYSLIN"                     |            |  |
| SORTLIB        | "SYS1.SORTLIB"               |            |  |
| CODEPAGE<br>*  | "1140"                       |            |  |
| FSNHLQ         | "FSN.ASFV3R3"                |            |  |
| VSMHLQ         | "FSN.ASFV3R3"                |            |  |
| FSNUNIT        | "SYSDA"                      |            |  |
| VSMUNIT        | "SYSDA"                      |            |  |
| FSNVOL         | "NONE"                       |            |  |
| VSMVOL         | "NONE"                       |            |  |

# F.1.4 LE/370-specific information

| Figure 32. LE  | Figure 32. LE/370-specific parameters |            |  |
|----------------|---------------------------------------|------------|--|
| Parameter name | IBM default value                     | User value |  |
| LELKED         | "SYS1.SCEELKED"                       |            |  |
| LERUN          | "SYS1.SCEERUN"                        |            |  |
| LERUN1         | "SYS1.SCEECICS"                       |            |  |
| LECOMP         | "SYS1.SIELCOMP"                       |            |  |

## F.1.5 CICS-specific parameters

| Figure 33. Cl  | Figure 33. CICS global parameters |            |  |
|----------------|-----------------------------------|------------|--|
| Parameter name | IBM default value                 | User value |  |
| INSTCICS       | "NO"                              |            |  |
| FSNPROF        | "FSNRPRO"                         |            |  |
| RECOVERY       | "BACKOUTONLY"                     |            |  |
| RECOVLOG       | "NO"                              |            |  |
| ERRPREF        | "FSN"                             |            |  |
| TCTDISP *      | "0"                               |            |  |
| CICSLIB        | "SYS1.SDFHLOAD"                   |            |  |
| CICSMAC        | "SYS1.SDFHMAC"                    |            |  |
| CICSCSD        | "FSN.ASFV3R3.DFHCSD"              |            |  |
| TBLSUFF        | "AS"                              |            |  |
| FSNGROUP       | "FSNRGROU"                        |            |  |
| FSNLIST        | "FSNRLIST"                        |            |  |

| Figure 34 (F   | Page 1 of 2). CICS VSAN | A cluster definitions (no. of cylinders) |
|----------------|-------------------------|------------------------------------------|
| Parameter name | IBM default value       | User value                               |
| UPLCYL1        | "1"                     |                                          |
| UPLCYL2        | "1"                     |                                          |
| GILSZ *        | "6144"                  |                                          |
| GILCYL1        | "10"                    |                                          |
| GILCYL2        | "1"                     |                                          |
| GXLCYL1        | "1"                     |                                          |
| GXLCYL2        | "1"                     |                                          |
| ISLSZ *        | "8192"                  |                                          |
| ISLCYL1        | "1"                     |                                          |
| ISLCYL2        | "1"                     |                                          |
| WSLCYL1        | "1"                     |                                          |
| WSLCYL2        | "1"                     |                                          |
| USLCYL1        | "1"                     |                                          |
| USLCYL2        | "1"                     |                                          |
| WSLCYL1        | "1"                     |                                          |
| WSLCYL2        | "1"                     |                                          |

| Figure 34 (F   | Figure 34 (Page 2 of 2). CICS VSAM cluster definitions (no. of cylinders) |            |  |  |  |
|----------------|---------------------------------------------------------------------------|------------|--|--|--|
| Parameter name | IBM default value                                                         | User value |  |  |  |
| ZSLCYL1        | "1"                                                                       |            |  |  |  |
| ZSLCYL2        | "1"                                                                       |            |  |  |  |
| CLLCYL1        | "1"                                                                       |            |  |  |  |
| CLLCYL2        | "1"                                                                       |            |  |  |  |
| SLLCYL1        | "1"                                                                       |            |  |  |  |
| SLLCYL2        | "1"                                                                       |            |  |  |  |
| FLLCYL1        | "1"                                                                       |            |  |  |  |
| FLLCYL2        | "1"                                                                       |            |  |  |  |
| DJLCYL1        | "1"                                                                       |            |  |  |  |
| DJLCYL2        | "1"                                                                       |            |  |  |  |
| EXPCYL1        | "1"                                                                       |            |  |  |  |
| EXPCYL2        | "1"                                                                       |            |  |  |  |

## F.1.6 IMS-specific parameters

| Figure 35. IN  | IS global parameters |            |
|----------------|----------------------|------------|
| Parameter name | IBM default value    | User value |
| INSTIMS        | "NO"                 |            |
| CONV           | "NO"                 |            |
| NONCONV        | "YES"                |            |
| RESLIB         | "IMS810.RESLIB"      |            |
| DBDLIB         | "IMS810.DBDLIB"      |            |
| PSBLIB         | "IMS810.PSBLIB"      |            |
| ACBLIB         | "IMS810.ACBLIB"      |            |
| PROCLIB        | "IMS810.PROCLIB"     |            |
| RECON1         | "IMS810.RECON1"      |            |
| RECON2         | "IMS810.RECON2"      |            |
| RECON3         | "IMS810.RECON3"      |            |
| IMSGUTL        | "MFSUTL"             |            |
| IMSGDBD        | "DBDGEN"             |            |
| IMSGPSB        | "PSBGEN"             |            |
| IMSGACB        | "ACBGEN"             |            |
| IMSGDLI        | "DLIBATCH"           |            |
| DEVICE         | "3390"               |            |

| Figure 36 (F   | Figure 36 (Page 1 of 2). IMS VSAM cluster definitions (no. of cylinders) |            |  |  |  |  |
|----------------|--------------------------------------------------------------------------|------------|--|--|--|--|
| Parameter name | IBM default value                                                        | User value |  |  |  |  |
| ISPACYL1       | "1"                                                                      |            |  |  |  |  |
| ISPACYL2       | "1"                                                                      |            |  |  |  |  |
| IGILSZ *       | "6144"                                                                   |            |  |  |  |  |
| IGILCYL1       | "10"                                                                     |            |  |  |  |  |
| IGILCYL2       | "1"                                                                      |            |  |  |  |  |
| IGLXCYL1       | "1"                                                                      |            |  |  |  |  |
| IGLXCYL2       | "1"                                                                      |            |  |  |  |  |
| IGXLCYL1       | "1"                                                                      |            |  |  |  |  |
| IGXLCYL2       | "1"                                                                      |            |  |  |  |  |
| IGXOCYL1       | "1"                                                                      |            |  |  |  |  |
| IGXOCYL2       | "1"                                                                      |            |  |  |  |  |

| Parameter name | IBM default value | User value |
|----------------|-------------------|------------|
| IISLSZ *       | "8192"            |            |
| IISLCYL1       | "1"               |            |
| IISLCYL2       | "1"               |            |
| IWSLCYL1       | "1"               |            |
| IWSLCYL2       | "1"               |            |
| IUPLCYL1       | "1"               |            |
| IUPLCYL2       | "1"               |            |
| IULXCYL1       | "1"               |            |
| IULXCYL2       | "1"               |            |
| IUSLCYL1       | "1"               |            |
| IUSLCYL2       | "1"               |            |
| IUSXCYL1       | "1"               |            |
| IUSXCYL2       | "1"               |            |
| IZSLCYL1       | "1"               |            |
| IZSLCYL2       | "1"               |            |
| ICLLCYL1       | "1"               |            |
| ICLLCYL2       | "1"               |            |
| ICLXCYL1       | "1"               |            |
| ICLXCYL2       | "1"               |            |
| ISLLCYL1       | "1"               |            |
| ISLLCYL2       | "1"               |            |
| ISLXCYL1       | "1"               |            |
| ISLXCYL2       | "1"               |            |
| IFLLCYL1       | "1"               |            |
| IFLLCYL2       | "1"               |            |
| IFLXCYL1       | "1"               |            |
| IFLXCYL2       | "1"               |            |
| IDJLCYL1       | "1"               |            |
| IDJLCYL2       | "1"               |            |
|                | •                 |            |

## F.1.7 Document Composition specific parameters

| Figure 37. Do  | Figure 37. Document Composition parameters |            |  |  |  |
|----------------|--------------------------------------------|------------|--|--|--|
| Parameter name | IBM default value                          | User value |  |  |  |
| INSTCOB        | "NO"                                       |            |  |  |  |
| COBLIB         | "SYS1.COB2LIB"                             |            |  |  |  |
| DCFLIB         | "SYS1.DCF.LINKLIB"                         |            |  |  |  |
| GMLINP         | "SYS1.DCF.SEQ"                             |            |  |  |  |
| DCFFONT        | "SYS1.FONT3820"                            |            |  |  |  |
| DCFPSEG        | "SYS1.PSEGLIB"                             |            |  |  |  |
| DCFCPYGP       | "SYS1.DCF.MACLIB"                          |            |  |  |  |
| DCFFDEF        | "SYS1.FDEFLIB"                             |            |  |  |  |
| DCFOVLY        | "SYS1.OVERLIB"                             |            |  |  |  |
| DCFPROF        | "SYS1.DCF.MACLIB"                          |            |  |  |  |
| DCFMACL        | "SYS1.DCF.MACLIB"                          |            |  |  |  |
| DCFIMBD        | "SYS1.DCF.MACLIB"                          |            |  |  |  |

# F.1.8 National language support-specific parameters

| Parameter name | Source tailoring                                  | IBM default value | User value |  |
|----------------|---------------------------------------------------|-------------------|------------|--|
| INSTDEU        |                                                   | "NO"              |            |  |
| INSTFRA        |                                                   | "NO"              |            |  |
| INSTNLD        |                                                   | "NO"              |            |  |
| INSTESP        |                                                   | "NO"              |            |  |
| INSTDAN        |                                                   | "NO"              |            |  |
| INSTENU        |                                                   | "NO"              |            |  |
| SESLNG0        | FSNT000C (CICS)<br>FSNT000I (IMS)                 | "ENU"             |            |  |
| SESLNG1        | FSNT000C (CICS)<br>FSNT000I (IMS)                 | "DEU"             |            |  |
| SESLNG2        | FSNT000C (CICS)<br>FSNT000I (IMS)                 | "FRA"             |            |  |
| SESLNG3        | FSNT000C (CICS)<br>FSNT000I (IMS)                 | "NLD"             |            |  |
| SESLNG4        | Phase 2 only<br>FSNT000C (CICS)<br>FSNT000I (IMS) | "ESP"             |            |  |
| SESLNG5        | FSNT000C (CICS)<br>FSNT000I (IMS)                 | "DAN"             |            |  |

## F.1.9 DB2-specific information

| Figure 39. D   | Figure 39. DB2-specific parameters |            |  |  |  |  |
|----------------|------------------------------------|------------|--|--|--|--|
| Parameter name | IBM default value                  | User value |  |  |  |  |
| INSTDB2        | "NO"                               |            |  |  |  |  |
| DB2LIB         | "SYS1.SDSNLOAD"                    |            |  |  |  |  |
| DB2LIB2        | "NONE"                             |            |  |  |  |  |
| DB2RUN         | "SYS1.RUNLIB.LOAD"                 |            |  |  |  |  |
| DB2SYS         | "DB2H"                             |            |  |  |  |  |
| DSNTIAD        | "DSNTIAD"                          |            |  |  |  |  |
| DSNTIAB        | "DSNTIAUL"                         |            |  |  |  |  |

## F.1.10 DB2 environment-specific parameters

| Figure 40 (P   | age 1 of 2). DB2 environn | nent FSNE0001 - global parameters |
|----------------|---------------------------|-----------------------------------|
| Parameter name | IBM default value         | User value                        |
| FSNENV         | "FSNE0001"                |                                   |
| DB2CID         | "FSNCOLL1"                |                                   |
| DB2AUTH        | "FSNQUAL1"                |                                   |
| DB2GRCOL       | "GROUP1,GROUP2"           |                                   |
| DB2GRPLA       | "PUBLIC"                  |                                   |
| DB2GRTBL       | "GROUP1,GROUP2"           |                                   |
| DB2SG          | "FSNS0001"                |                                   |
| DB2SGGR        | "GROUP1,GROUP2"           |                                   |
| DB2DB          | "FSND0001"                |                                   |
| DB2DBGR        | "GROUP1,GROUP2"           |                                   |
| DB2BP          | "BP0"                     |                                   |
| DB2BPI         | "BP0"                     |                                   |
| DB2VOLS        | "POOL06"                  |                                   |
| DB2VCAT        | "FSN"                     |                                   |
| DB2DSETP       | "NONE"                    |                                   |
| DB2TYGIL       | "T"                       |                                   |
| DB2TAGIL       | "NONE"                    |                                   |
| DB2TSGIL       | "FSNI1GIL"                |                                   |
| DB2TSGIC       | "FSNI1GIC"                |                                   |
| DB2TSGIP       | "FSNI1GIP"                |                                   |
| DB2TSGIM       | "FSNI1GIM"                |                                   |
| DB2TSGIO       | "FSNI1GIO"                |                                   |
| DB2TSGIR       | "FSNI1GIR"                |                                   |
| DB2TSGIJ       | "FSNI1GIJ"                |                                   |
| DB2TYCLL       | "T"                       |                                   |
| DB2TACLL       | "NONE"                    |                                   |
| DB2TSCLL       | "FSNI1CLL"                |                                   |
| DB2TSCLC       | "FSNI1CLC"                |                                   |
| DB2TSCLO       | "FSNI1CLO"                |                                   |
| DB2TSCLR       | "FSNI1CLR"                |                                   |
| DB2TSCLP       | "FSNI1CLP"                |                                   |
| DB2TYSLL       | "T"                       |                                   |
| DB2TASLL       | "NONE"                    |                                   |

| Figure 40 (Pa  | Figure 40 (Page 2 of 2). DB2 environment FSNE0001 - global parameters |            |  |  |  |  |
|----------------|-----------------------------------------------------------------------|------------|--|--|--|--|
| Parameter name | IBM default value                                                     | User value |  |  |  |  |
| DB2TSSLL       | "FSNI1SLL"                                                            |            |  |  |  |  |
| DB2TSSLC       | "FSNI1SLC"                                                            |            |  |  |  |  |
| DB2TSSLO       | "FSNI1SLO"                                                            |            |  |  |  |  |
| DB2TSSLR       | "FSNI1SLR"                                                            |            |  |  |  |  |
| DB2TSSLP       | "FSNI1SLP"                                                            |            |  |  |  |  |
| DB2TYAFP       | "T"                                                                   |            |  |  |  |  |
| DB2TAAFP       | "NONE"                                                                |            |  |  |  |  |
| DB2TSAFP       | "FSNI1AFP"                                                            |            |  |  |  |  |
| DB2TYERR       | "T"                                                                   |            |  |  |  |  |
| DB2TAERR       | "NONE"                                                                |            |  |  |  |  |
| DB2TSERR       | "FSNI1ERR"                                                            |            |  |  |  |  |

## Appendix G. Notices

References in this document to IBM products, programs, or services do not imply that IBM intends to make these available in all countries in which IBM operates. Any reference to an IBM product, program, or service is not intended to state or imply that only IBM's product, program, or service may be used. Any functionally equivalent product, program, or service that does not infringe on any of IBM's intellectual property rights may be used instead of the IBM product, program, or service. Evaluation and verification of operation in conjunction with other products, except those expressly designated by IBM, is the user's responsibility.

APAR numbers are provided in this document to assist in locating PTFs that may be required. Ongoing problem reporting may result in additional APARs being created. Therefore, the APAR lists in this document may not be complete. To obtain current service recommendations and to identify current product service requirements, always contact the IBM Customer Support Center or use S/390 SoftwareXcel to obtain the current "PSP Bucket".

IBM may have patents or pending patent applications covering subject matter in this document. The furnishing of this document does not give you any license to these patents. You can send license inquiries, in writing, to the

IBM Director of Licensing IBM Corporation North Castle Drive Armonk, New York 10504-1785 USA

For online versions of this book, we authorize you to:

- Copy, modify, and print the documentation contained on the media, for use within your enterprise, provided you reproduce the copyright notice, all warning statements, and other required statements on each copy or partial copy.
- Transfer the original unaltered copy of the documentation when you transfer the related IBM product (which may be either machines you own, or programs, if the program's license terms permit a transfer). You must, at the same time, destroy all other copies of the documentation.

You are responsible for payment of any taxes, including personal property taxes, resulting from this authorization.

THERE ARE NO WARRANTIES, EXPRESS OR IMPLIED, INCLUDING THE WARRANTIES OF MERCHANTABILITY AND FITNESS FOR A PARTICULAR PURPOSE.

Some jurisdictions do not allow the exclusion of implied warranties, so the above exclusion may not apply to you.

Your failure to comply with the terms above terminates this authorization. Upon termination, you must destroy your machine readable documentation.

```
THIS IS THE SOFTWARE MANUFACTURING
SERVICE UPDATE NOTICE CREATED TO SUPPORT THE
 LATEST SERVICE UPDATE FOR THIS PROGRAM
```

The following product has been updated to a new service level by Software Manufacturing.

Product: IBM APPLICATION SUPPORT FACILITY FOR Z/OS

Date: OCTOBER, 2005

The program FMID(s) have been updated to a new service level and have been assigned a new SOURCEID.

| ٠<br> | FMID(s) | ٤ | SOURCEID | ، |
|-------|---------|---|----------|---|
| 6     | HSF1300 | • | SMC0542  | 6 |
| •     | JSF1303 | 6 | SMC0542  | • |
| •     | JSF1304 | 6 | SMC0542  | 6 |
| •     | JSF1305 | 6 | SMC0542  | • |
| •     | JSF1306 | 6 | SMC0542  | 6 |
| •     | JSF1307 | 6 | SMC0542  | 6 |
|       |         |   |          |   |

## **G.1 Trademarks**

The following terms are trademarks of the IBM Corporation in the United States or other countries or both:

**CBPDO** DB2® S/390® IMS™ OS/390® MQSeries® **IBM**® **RACF®**  $MVS^{\mathrm{TM}}$ **VTAM®** z/OS TM WebSphere® **CICS®** 

The following terms are trademarks of other companies as follows:

**UNIX**® The Open Group

## **Reader's Comments**

## Program Directory for IBM Application Support Facility for z/OS, February 2006

You may use this form to comment about this document, its organization, or subject matter with the understanding that IBM may use or distribute whatever information you supply in any way it believes appropriate without incurring any obligation to you.

For each of the topics below please indicate your satisfaction level by circling your choice from the rating scale. If a statement does not apply, please circle N.

| RATING                 | RATING SCALE |   |            |                           |                        |  |  |  |
|------------------------|--------------|---|------------|---------------------------|------------------------|--|--|--|
| very<br>satisfied<br>1 | <=====<br>2  | 3 | ====><br>4 | very<br>dissatisfied<br>5 | not<br>applicable<br>N |  |  |  |
| 1                      | 2            | 3 | 4          | 5                         | IN                     |  |  |  |

|                                                               | Satisfaction |   |   |   |   |   |
|---------------------------------------------------------------|--------------|---|---|---|---|---|
| Ease of product installation                                  | 1            | 2 | 3 | 4 | 5 | N |
| Contents of Program Directory                                 | 1            | 2 | 3 | 4 | 5 | Ν |
| Installation Verification Programs                            | 1            | 2 | 3 | 4 | 5 | Ν |
| Time to install the product                                   | 1            | 2 | 3 | 4 | 5 | Ν |
| Readability and organization of Program Directory tasks       | 1            | 2 | 3 | 4 | 5 | Ν |
| Necessity of all installation tasks                           | 1            | 2 | 3 | 4 | 5 | Ν |
| Accuracy of the definition of the installation tasks          | 1            | 2 | 3 | 4 | 5 | Ν |
| Technical level of the installation tasks                     | 1            | 2 | 3 | 4 | 5 | Ν |
| Ease of getting the system into production after installation | 1            | 2 | 3 | 4 | 5 | N |

| How d   | id you order this product?                                                                   |
|---------|----------------------------------------------------------------------------------------------|
|         | CBPDO CustomPac ServerPac Independent Other                                                  |
| ls this | the first time your organization has installed this product?                                 |
| _       | Yes<br>No                                                                                    |
| Were    | the people who did the installation experienced with the installation of z/OS products?  Yes |
| 100     | ACE Drawam Divertory                                                                         |

|         | No                                                                            |                                         |
|---------|-------------------------------------------------------------------------------|-----------------------------------------|
| If yes, | how many years?                                                               |                                         |
|         | have any comments to make about your ratings above, or any other asper below: | ect of the product installation, please |
| _       |                                                                               |                                         |
| _       |                                                                               |                                         |
| _       |                                                                               |                                         |
| _       |                                                                               |                                         |
| _       |                                                                               |                                         |
| _       |                                                                               |                                         |
| Please  | e provide the following contact information:                                  |                                         |
| Na      | ame and Job Title                                                             |                                         |
| 0       | rganization                                                                   |                                         |
| Ā       | ddress                                                                        |                                         |
| Te      | elephone                                                                      |                                         |

Thank you for your participation.

Please send the completed form to (or give to your IBM representative who will forward it to the IBM Application Support Facility for z/OS Development group):

IBM Deutschland Entwicklung GmbH WSS Office Solutions Department 7804 Postfach 1380 Schoenaicher Strasse 220 D-71032 Boeblingen Germany

FAX Number: (49) 7031-16-4890

E-Mail: offsol@de.ibm.com

# IBM

Printed in U.S.A.

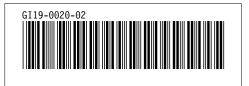